# ČESKÁ ZEMĚDĚLSKÁ UNIVERZITA V PRAZE FAKULTA ŽIVOTNÍHO PROSTŘEDÍ KATEDRA VODNÍHO HOSPODÁŘSTVÍ A ENVIROMENTÁLNÍHO MODELOVÁNÍ

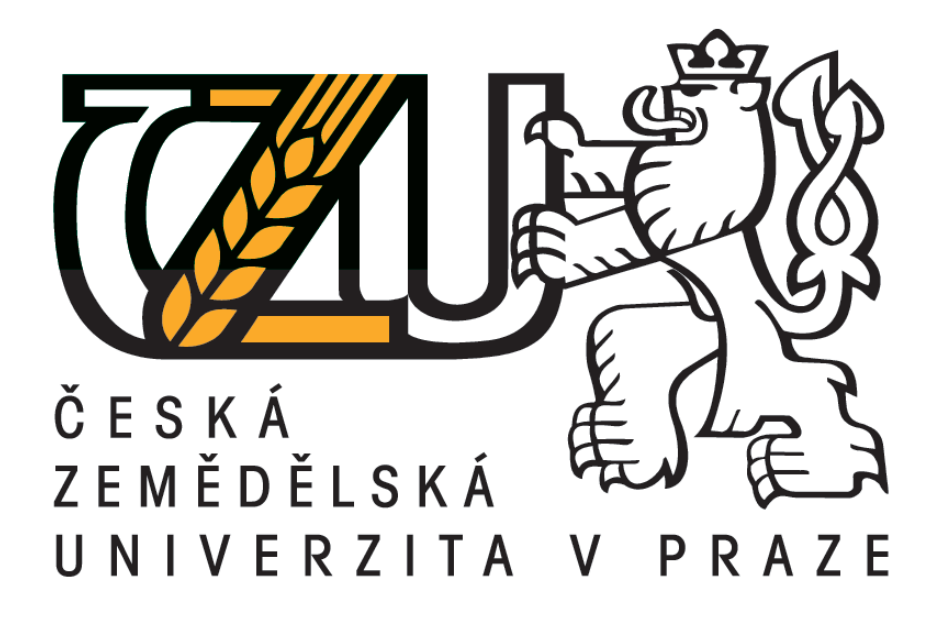

# ANALÝZA ODTOKOVÝCH CEST V POVODÍ HORNÍHO TOKU ÚPY UŽITÍM NÁSTROJŮ GIS

BAKALÁŘSKÁ PRÁCE

VEDOUCÍ PRÁCE: ING. PETR BAŠTA BAKALANT: STANISLAV ŠIMEČEK

2017

# **ČESKÁ ZEMĚDĚLSKÁ UNIVERZITA V PRAZE**

Fakulta životního prostředí

# **ZADÁNÍ BAKALÁŘSKÉ PRÁCE**

Stanislav Šimeček

Vodní hospodářství

Název práce

**Analýza odtokových cest v povodí horního toku Úpy užitím nástrojů GIS**

Název anglicky

**Analysis of flowpaths in a catchment of Úpa upper stream using GIS tools**

#### **Cíle práce**

Cílem práce bude vyšetření odtokových cest ve vybraném povodí na základě využití jednosměrného a vícesměrného odtokového algoritmu. Výstupy práce budou prezentovány formou mapových výstupů a konfrontovány v rámci diskuze.

Dílčím cílem práce bude vypracování stručné rešerše problematiky digitální analýzy terénu povodí v GIS.

#### **Metodika**

1. Vypracování literární rešerše na hlavní témata: digitální model terénu, primární terénní charakteristiky povodí (výškové a sklonové poměry v povodí), odtokové algoritmy, extrakce říční sítě.

2. Seznámení se s dostupnými hydrologickými funkcemi v programech ArcGIS a SAGA GIS, s hlavním důrazem na funkce analyzující směry odtoku v terénu.

3. Výběr a popis zájmové lokality, opatření dat DMR 5G.

4. Praktická část: analýza odtokových cest užitím algoritmů Single Flow Direction – SFD8 (ArcGIS) a Multiflow Direction – MFD (SAGA GIS), tvorba mapových výstupů, srovnání výstupů, diskuze.

#### **Doporučený rozsah práce**

40 normostran textu

#### **Klíčová slova**

DEM, SFD8, MFD, směry odtoku, odtokový algoritmus, SAGA GIS

#### **Doporučené zdroje informací**

JORDAN, G. – PECKHAM, R J. *Digital terrain modelling: development and applications in a policy support environment.* Berlin; New York: Springer, 2007. ISBN 9783540367307.

Moore, I.D., Grayson, R.B., Ladson, A.R. (1991): DIGITAL TERRAIN MODELING – A REVIEW OF HYDROLOGICAL, GEOMORPHOLOGICAL, AND BIOLOGICAL APPLICATIONS. Hydrological Processes 5 (1), p. 3-30.

Odborné časopisy Journal of Hydrology, International Journal of Geographical Information Science, Computers & Geosciences aj.

WILSON, J P. – GALLANT, J C. *Terrain analysis: principles and applications.* New York: Wiley, 2000. ISBN 04713218

#### **Předběžný termín obhajoby**

2016/17 LS – FŽP

#### **Vedoucí práce**

Ing. Petr Bašta

#### **Garantující pracoviště**

Katedra vodního hospodářství a environmentálního modelování

Elektronicky schváleno dne 9. 3. 2017

**doc. Ing. Martin Hanel, Ph.D.**

Vedoucí katedry **Děkan** 

Elektronicky schváleno dne 17. 3. 2017

**prof. RNDr. Vladimír Bejček, CSc.**

V Praze dne 05. 04. 2017 Oficiální dokument \* Česká zemědělská univerzita v Praze \* Kamýcká 129, 165 21 Praha 6 – Suchdol

Prohlášení:

Prohlašuji, že jsem tuto bakalářskou práci vypracoval samostatně pod vedením Ing. Petra Bašty, a že jsem uvedl všechny literární prameny, ze kterých jsem čerpal.

V Praze 15. 4. 2017 .…………….…….

Stanislav Šimeček

Poděkování:

Chci poděkovat vedoucímu práce Ing. Petru Baštovi za jeho čas, úsilí a rady, které mi pomohly vypracovat tuto bakalářskou práci.

#### Abstrakt

Tato práce se zabývá vyšetřením odtokových cest na základě využití jednosměrného a vícesměrného odtokového algoritmu v povodí horního toku Úpy. První částí této bakalářské práce je literární rešerše, zabývající se problematikou digitální analýzy terénu povodí v GIS.

Praktická část této práce se zabývá analýzou odtokových cest užitím algoritmů Single Flow Direction – SFD8 a Multiflow Direction. V závěru jsou výstupy analýz z obou programů porovnány. V programu ArcGIS byly analýzy provedeny uživatelsky jednodušším způsobem, ale díky užití vícesměrného algoritmu odtoku v programu SAGA GIS bych výstupy analýzy z tohoto programu hodnotil jako přesnější.

#### Klíčová slova

DEM, SFD8, MFD, směry odtoku, odtokový algoritmus, SAGA GIS

#### Abstract

This deal with the analysis of the flow channels based on use of Single Flow Direction and Multiflow Direction algorithms drain the upper river Upa. The first part of this thesis is a literature review, dealing with digital terrain analysis basin in GIS.

The practical part of this thesis analyzes the flow channels using algorithms Single Flow Direction - SFD8 and Multiflow Direction. In conslusions are analysis results comapred.In ArcGIS analyzes were made more user simplier than the SAGA GIS program, but due to the use of multiflow algorithm runoff program would SAGA GIS outputs from this analysis evaluated as accurate.

#### Keywords

DEM SFD8, MFD, flow directions, flow algorithm, SAGA GIS

# Obsah

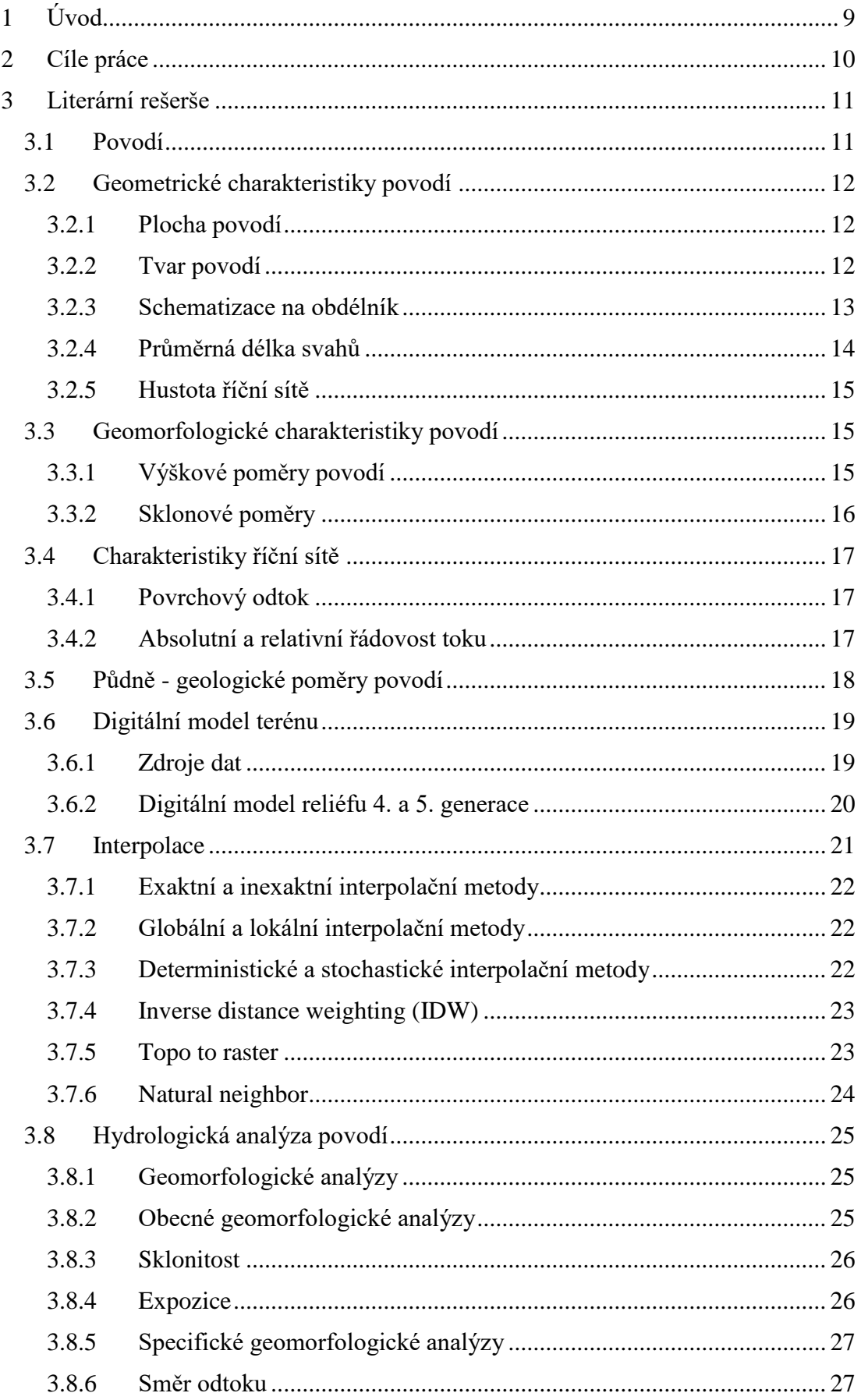

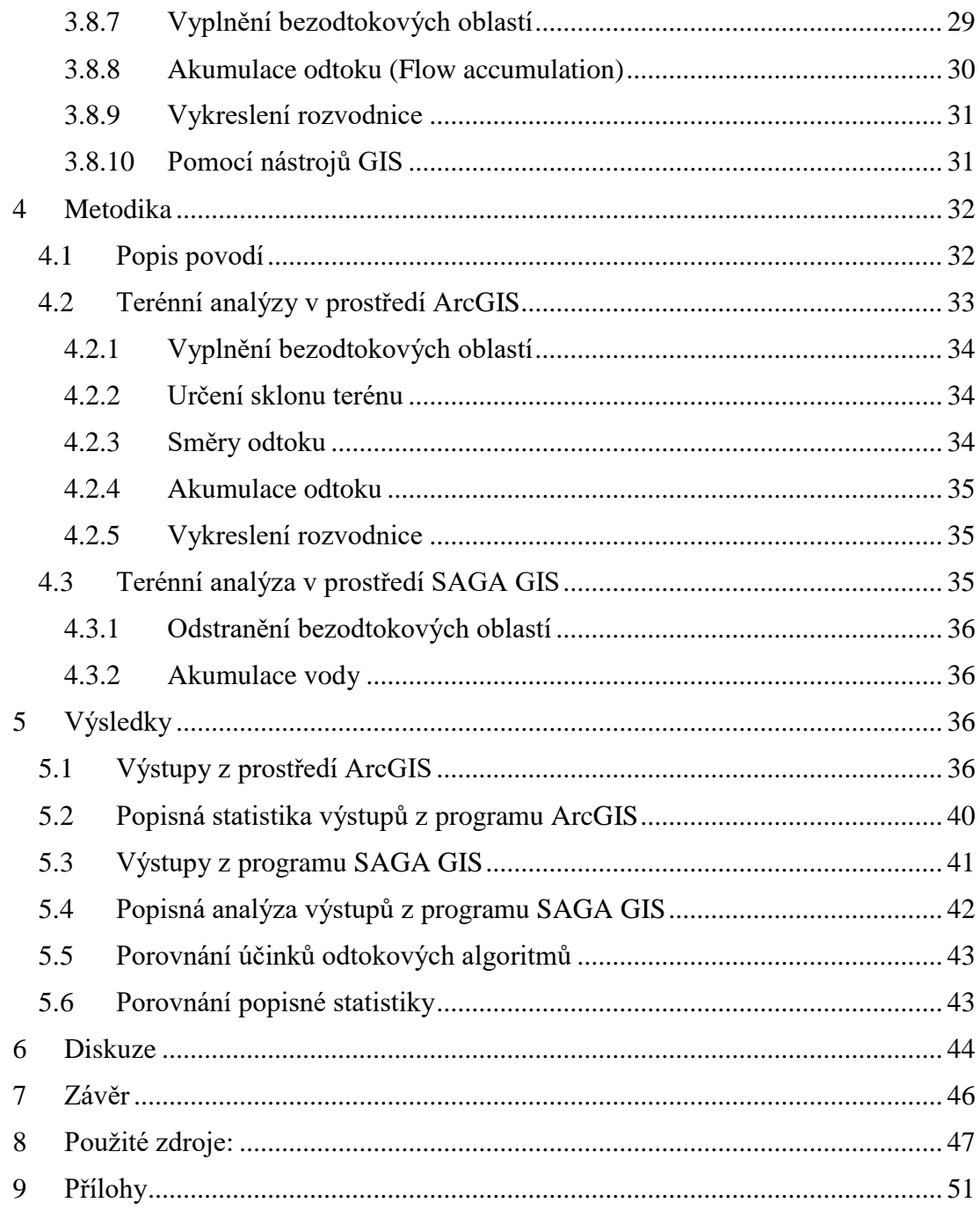

# <span id="page-8-0"></span>**1 Úvod**

S rozvojem počítačové techniky jde ruku v ruce také rozvoj geografických informačních systémů. S velkým využitím geografických informačních se můžeme setkat ve veřejné správě, v kartografii, v projekční činnosti, správě životního prostředí a dalších oblastech.

V současné době při řešení národních i nadnárodních projektů, evropské programy, mezinárodní dohody jsou důkazem snahy vytvořit databázi údajů o přirozeném stavu území. Geografické informační systémy umožňují tyto údaje prostorově analyzovat a hledat jejich vzájemné vztahy. Jejich vizualizace je předpokladem pro lepší přehlednosti a využitelnosti, např. v oboru hydrologie.

Základním krokem k provedení hydrologické analýzy v programech GIS je vytvoření digitálního modelu terénu. K tomu je nutné mít údaje o geometrických a geomorfologických vlastnostech zkoumaného povodí. Dalším krokem k provedení hydrologické analýzy je aplikace odtokových algoritmů na digitální model povodí.

Tato práce je rozdělena na tři hlavní části. První část je zaměřena na především na popis geomorfologických a geometrických charakteristik povodí, charakteristik říčních sítí, a blíže popíše jednosměrné a vícesměrné odtokové algoritmy. Dále seznámí s dostupnými hydrologickými nástroji v programech ArcGIS a SAGA GIS. V praktické části práce je vysvětlen postup při analyzování odtokových cest za použití algoritmů Single Flow direction – SFD8 a Multiflow Direction, Jednosměrný algoritmus SFD-8 je použit v programu ArcGIS. V programu SAGA GIS byl použit vícesměrný algoritmus Multiflow direction. Program SAGA GIS umožňuje použití jednosměrného i vícesměrného algoritmu odtoku. Jako vstupní data jsme byli nuceni použit Digitální model reliéfu s rozlišením rastru 10x10m ,protože v program SAGA GIS nebyl schopen provádět analýzy s menším rozlišením.

# <span id="page-9-0"></span>**2 Cíle práce**

Cílem této bakalářské práce je porovnání výsledků z vyšetření odtokových cest povodí horního toku Úpy při využití jednosměrného odtokového algoritmu SFD-8 a vícesměrného odtokového algoritmu Multiflow direction. Algoritmus SFD-8 bude použit v programu ArcGIS a algoritmus Multiflow direction v programu SAGA GIS. Parametry výstupů z obou analýz budou jednotlivě zkoumány v programu ArcGIS a následně vzájemně porovnány.

### <span id="page-10-0"></span>**3 Literární rešerše**

Cílem této kapitoly je popis geomorfologických a geometrických charakteristik povodí, charakteristik říčních sítí, a popis jednosměrných a vícesměrných odtokových algoritmů. Tato kapitola dále seznámí s dostupnými hydrologickými nástroji v programech ArcGIS a SAGA GIS.

#### <span id="page-10-1"></span>**3.1 Povodí**

Povodím rozumíme část území uzavřenou tratí, spojující nejvyšší místa hřebenu i sedel, od níž srážky ovdušné k uvažovanému průřezu stékají. Polohu jeho zvememe rozvodím a čáru ho určitě vyznačující rozvodnicí (Hráský 1925). Povodí lze také definovat jako část zemské kůry, odkud voda odtéká do uvažovaného profilu vodního útvaru (CSN 1983).

Sivapalan, M (2006) definuje povodí jako samoorganizující se systém, jehož odvodňovací síť, geometrie, sklon říčních úseku a profilu říční sítě, geomorfologie, geologie a hydrogeologie svahu, vegetační pokryv a pudní profil jsou výsledkem vzájemného působení ekologických, geomorfologických a krajinotvorných procesů. Klasickým přístupem je povodí tedy vymezeno uzávěrovým profilem a rozvodnicí (Hráský 1925; Hrádek et Kuřík 2002).

Lze ho rozložit do dílčích částí, které jsou nazývány termínem mezipovodí. Jedno povodí muže být mezipovodím u povodí s větší rozlohou. Hranice povodí je určena rozvodnicí. V zásadě je možné vymezit standardním způsobem dva typy povodí (Hrádek et Kuřík 2002). Povodí povrchových vod: rozvodnice je určena za předpokladu, že povrch povodí je nepropustný. Rozvodnice těchto povodí je nazývána orografickou rozvodnicí. Hydrogeologické povodí: hranice povodí je tvořeno s ohledem na hydrogeologické poměry daného území. Rozvodnice těchto povodí je nazývána hydrogeologickou rozvodnicí.

Charakteristiky povodí můžeme rozdělit na geometrické charakteristiky (plocha povodí, délka údolnice, délka rozvodnice, střední šířka povodí, asymetrie povodí), geomorfologické charakteristiky (nadmořská výška, sklon svahů, sklon údolnice) a charakteristiky říčních toků (sklon toku, řádovost toku).

#### <span id="page-11-0"></span>**3.2 Geometrické charakteristiky povodí**

#### <span id="page-11-1"></span>**3.2.1 Plocha povodí**

Plocha povodí je určena rozvodnicí, které vychází z uzávěrového profilu a zase v něm končí. Je definována jako plocha půdorysu povodí a udává se v km<sup>2</sup> (Hubačíková 2002). Délka údolnice souhlasí s délkou toku pomyslně prodlouženého k rozvodnici (viz. obr. č. 1).

#### <span id="page-11-2"></span>**3.2.2 Tvar povodí**

Tvar povodí ovlivňuje dobu, za kterou se dostane voda z celé plochy povodí do uzávěrového profilu (Hrádek et Kuřík 2008). Tvar povodí a především pak uspořádání říční sítě má značný vliv na skládání povodňových vln a na tvorbu povodňových průtoků. Jak uvádí (Kemel et Kolář 1980), povodí mají nejčastěji tvar symetrického či nesymetrického listu, jehož délka bývá zpravidla dvakrát až čtyřikrát větší, než šířka.

Číselně se dá tvar povodí vyjádřit pomocí součinitele asymetrie povodí, který lze podle (Hrádek et Kuřík 2008) získat z následujícího vztahu:

$$
\alpha = \frac{P_L - P_P}{P}
$$

 $P_L$ .... plocha povodí nalevo od údolnice  $[m^2]$ 

 $P_P$ .... plocha povodí napravo od údolnice  $[m^2]$ 

P .....celková plocha povodí [m<sup>2</sup>]

#### <span id="page-12-0"></span>**3.2.3 Schematizace na obdélník**

Druhým způsobem, jak lze vyjádřit tvar povodí, je vypočítat součinitel tvaru povodí, který vyjadřuje poměr plochy povodí a druhé mocniny délky údolnice (Hrádek et Kuřík 2008):

$$
\alpha_1 = \frac{P}{P_{\text{ctverec}}} = \frac{P}{L_u^2} = \frac{B}{L_u}
$$

$$
B = \frac{P}{L_u^2}
$$

$$
P_{\text{ctverec}} = L_u^2
$$

P......plocha povodí  $[m^2]$ 

Lú .....délka údolnice [m]

B…...střední šířka povodí [m]

Takto lze koeficient počítat, pakliže chceme koeficientem vyjádřit podobnost tvaru povodí k obdélníku. Tvar povodí však můžeme idealizovat i na jiné geometrické útvary. (Kemel et Kolář 1980) například uvádí, jak lze idealizovat tvar povodí na tvar kruhu. Součinitel tvaru povodí lze vyjádřit poměrem délky obvodu kruhu o stejné ploše, jako je plocha povodí, k délce rozvodnice povodí, nebo naopak poměrem plochy povodí k ploše kruhu o stejné délce obvodu jako je délka rozvodnice. Čím více se tedy tvar povodí blíží tvaru kruhu, tím více se získaný koeficient blíží hodnotě jedna.

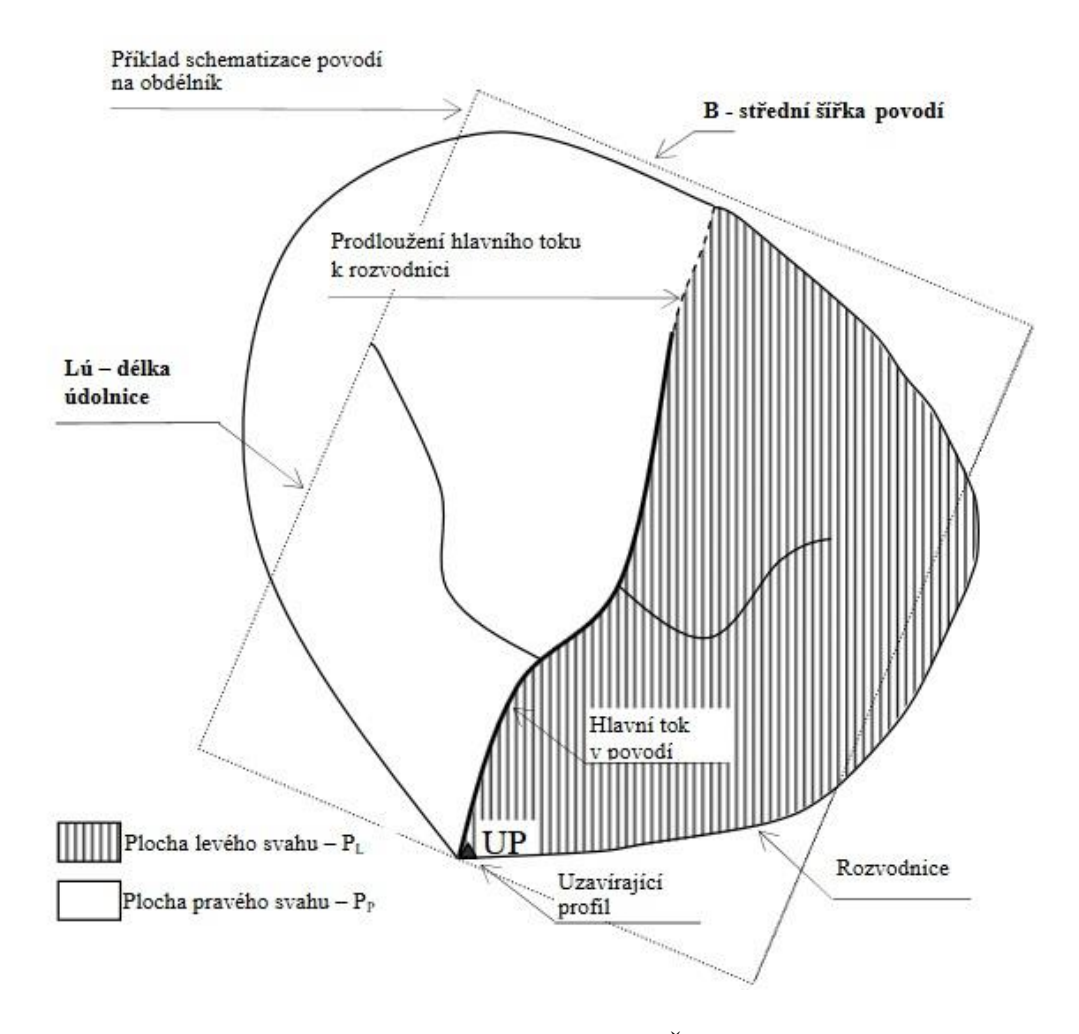

Obr. č. 1 Schematizace na obdélník (Ředinová et al. 2009)

#### <span id="page-13-0"></span>**3.2.4 Průměrná délka svahů**

Je další veličinou charakterizující tvar povodí. Vychází ze schematizace na obdélník. Hubačíková (2002) uvádí následující vztah pro výpočet střední šířky povodí:

$$
L_S \sim \frac{B}{2}
$$

B .... střední šířka povodí  $[m^2]$ 

LS … průměrná délka svahů [m]

#### <span id="page-14-0"></span>**3.2.5 Hustota říční sítě**

Podle míry hustoty říční sítě se dá usuzovat na spádové poměry na povodí, ale také na vegetační poměry a na propustnost půdních vrstev (Kemel et Kolář 1980).

$$
\rho_T = \frac{L_T}{P}
$$

 $L_T$ .... celková délka toků na povodí [m]

P .... plocha povodí  $\lceil m^2 \rceil$ 

 $p_T$ ......hustota říční sítě

#### <span id="page-14-1"></span>**3.3 Geomorfologické charakteristiky povodí**

#### <span id="page-14-2"></span>**3.3.1 Výškové poměry povodí**

Hodnoty výšek povodí značíme v mapách vrstevnicemi, nebo také barevnou hypsometrií. Nejvýznamnější jsou místa s nejnižší a nejvyšší výškou, zejména na rozvodnici. Výškové poměry v povodí udává průměrná výška (Čermák 1970).

Dříve se průměrná výška získávala z hypsometrické čáry. Tuto čáru zjistíme pomocí výškových kót vrstevnic, které naneseme na osu y. Poté na osu x naneseme úsečky reprezentující plochy území položeného nad úrovní příslušných vrstevnic. Nakonec vzniklou plochu v grafu ohraničenou hypsometrickou čárou společně s osami pořadnic doplníme na obdélník se shodnou základnou. Výška vytvořeného obdélníku nám vyjadřuje průměrnou výšku v povodí (Sommer 1973).

Průměrná nadmořská výška se dnes zjišťuje pomocí rastrových analýz v prostředí GIS. Hypsometrická křivka vyjadřuje grafický vztah plochy povodí s nadmořskou výškou, jako podklad slouží vrstevnicová mapa (Čermák 1970).

#### <span id="page-15-0"></span>**3.3.2 Sklonové poměry**

Sklonové poměry v povodí lze vyjádřit více způsoby. Můžeme je vyjádřit jako střední sklon svahů povodí Isv, nebo jako střední sklon svahů povodí dle Herbsta.

Střední sklon svahů Isv je definován jako poměr mezi diferencí maximální a minimální nadmořské výšky delta  $Z = Z_{max} - Z_{min}$  povodí a druhou mocninou plochy povodí (Máca 2014).

$$
I_{sv} = \frac{Z_{max} - Z_{min}}{\sqrt{A}}
$$

Zmax…..maximálmí výška povodí

Zmin…...minimální výška povodí

A……...plocha povodí

Střední sklon svahů povodí dle Herbsta I<sub>H</sub> je definován jako poměr mezi sumou součinů středních délek vrstevnic li a dílčích převýšení a plochou povodí (Máca 2014).

$$
I_H = \frac{\sum_{i=1}^{N} \Delta h_i l_i}{A}
$$

IH…..střední sklon svahů

hi…..dílčí převýšení

li……střední délky vrstevnic

#### <span id="page-16-0"></span>**3.4 Charakteristiky říční sítě**

#### <span id="page-16-1"></span>**3.4.1 Povrchový odtok**

Povrchový odtok definujeme jako veškerou vodu tekoucí po povrchu, nevsáklou a neodpařenou z půdy. Měrná zařízení, či bilanční rovnice nám určují velikost povrchového odtoku. Povrchový odtok můžeme členit na tři fáze odtoku.

Z počátku proudí voda po povrchu minimální rychlostí (jedná se o plošný odtok), poté přechází do soustředěného odtoku nízké hloubky a nakonec vtéká do recipientu (Sommer 1973).

Proud vody tekoucí po povrchu Země, jež je prostorově vymezený dnem a břehy je chápán jako vodní tok. Pramen vodního toku je místem vzniku, oproti tomu ústí toku je místem konce, anebo vtokem do toku s vyšším řádem, či vodní plochy (Pokorná et Zábranská 2008).

Délku vodního toku popisujeme délkou střednice půdorysného tvaru koryta. Obvyklé jednotky jsou km a běžně se značí písmenem L. Samotné délky dosáhneme přerušením toku na menší celky. Tento postup je nazýván kilometráž, začátek měření probíhá od ústí toku a pokračuje směrem proti proudu toku až k prameni (Starý et al. 1989).

Průměrný sklon především využíváme k odhadu sklonu celé délky toku a nejčastěji se vyjadřuje v procentech či promilích. Velikost sklonu bude narůstat s výškovým rozdílem mezi pramenem a ústím, když bude shodná délka toku (Suda et Herber 2001).

#### <span id="page-16-2"></span>**3.4.2 Absolutní a relativní řádovost toku**

Řád přiřazujeme vodním tokům, podle toho, kam se vodní tok vlévá. Graveliova klasifikace se řadí mezi nejznámější členění absolutní řádovosti toků, její vznik se datuje od roku 1914. Dle této klasifikace je tok ústící do moře tokem I. řádu, toky II. řádu vtékají do toků I. řádu a s dalšími přítoky postup funguje na shodném principu. Tato klasifikace je užívaná pro jednoduchost a přehlednost. Negativum může nastat, když dva toky odlišného charakteru jsou označeny za toky shodného řádu (Pavelková et al. 2009). Relativní řádovost pracuje dle Strahlerově klasifikace. Tato řádovost vznikla roku 1957 a využívá principu značení úseku vodního toku ohraničeného soutoky. Úseky od pramene jsou značeny jako toky I. řádu. V případě soutoku shodného řádu dvou úseků vznikne vyšší řád toku, na rozdíl od soutoku rozdílného řádu úseků, pokračuje úsek vyššího značení řádovosti (Pavelková et al. 2009). Koryto toku si můžeme představit jako zářez do horniny vzniklé erozivní činností, jeho podobu určuje soudržnost půdy (Kemel 1996). Za podobu trasy vodního toku mohou geologické poměry, v žádném případě není napřímená, nejedná-li se ovšem o koryto umělé, nebo jinak stavebně upravené. Trasa toku se nepravidelně vlní po sobě jdoucími levostrannými a pravostrannými oblouky v krajině (Sommer 1973).

#### <span id="page-17-0"></span>**3.5 Půdně - geologické poměry povodí**

Půdní a geologické poměry mají veliký vliv na hydrologický režim povodí tím, že rozdělují odtok na odtok povrchový a podpovrchový. Pakliže se v povodí vyskytují nepropustné horninové a vrchní půdní vrstvy, povodí je velice chudé na podzemní vody a vyskytují se zde extrémní povodňové průtoky. Jestliže je však na území povodí větší výskyt podzemních vod, vodní režim je zde vyrovnaný (Kemel et Kolář 1980).

Z hlediska hydrogeologického se horniny rozlišují podle jejich propustnosti. Propustnost hornin může být trojího typu. Porézní horniny mají propustnost průlinovou, u pevných skalních či poloskalních hornin nacházíme puklinovou propustnost a u hornin rozpustných ve vodě propustnost krasovou (Tourková 2004). Mezi dobře propustné horniny patří kvarterní fluviální sedimenty, kterými jsou aluviální, diluviální a preluviální náplavy (Dub et al. 1969).

Půda rozhoduje o velikosti infiltrace a tím o velikosti a rozložení odtoku. Půdní poměry jsou ovlivňovány matečními horninami, jejich druhem a mírou zvětrávání (Kemel et Kolář 1980). Obecně lze říci, že se voda vsakuje lépe do půd s drobtovitou strukturou. Na nestrukturních půdách se totiž vytváří nepropustný škraloup a voda se tak nemůže vsakovat (Kutílek et al. 2000). Podobný efekt můžeme zaznamenat v případě, je-li půdní vrstva nasycená vodou a zároveň zmrzlá. Vytváří se tak opět nepropustná vrstva vyvolávající značný povrchový odtok. Spolu s kombinací deště a tání sněhu to může zapříčinit vznik povodňových průtoků (Kemel et Kolář 1980).

#### <span id="page-18-0"></span>**3.6 Digitální model terénu**

*Digitální model terénu* (DMT) je model povrchu Země bez staveb, stromů a dalších objektů na jeho povrchu v digitální podobě, která dovoluje jeho zpracování prostředky informačních a komunikačních technologií (raději nepoužívejme výraz počítač, protože dnes už se nemusí striktně jednat o "počítačové zpracování").

Zákonitě se jedná o zjednodušený model nekonečně složitého reálného povrchu, a tudíž zobrazuje tento povrch ve specifikované podrobnosti a přesnosti. V angličtině je používáno termínu Digital Terrain Model (DTM). *Digitální výškový model* je jednou z variantou DMT(Oršulák et Pacina 2010).

DMT je zobrazen pomocí rastru strukturovaných buněk neboli pixelů. Základní rastrový model reprezentují čtvercové pixely, z důvodu jednoduchosti a orientaci v kartézském souřadnicovém systému (Naser et al. 2005). Pixely, skládající mozaiku zastupující daný jev a vytvářející prostorovou elevaci (výškové rozvržení), je vhodné na závěr vizualizovat, tedy odlišit pomocí barevné hypsometrie (Naser et kol 2005).

Další metodou zobrazení je triangulace vstupních bodů neboli TIN. Z množiny vstupních bodů se triangulací vytvoří trojúhelníková síť, ta spočívá v algoritmu prokládání pomocných kružnic vždy třemi náhodnými body. Pokud se v kružnici nalézají pouze tyto 3 body, je vytyčen trojúhelník a algoritmus pokračuje až do úplného vytvoření trojúhelníkové sítě (Kreveld 1997).

#### <span id="page-18-1"></span>**3.6.1 Zdroje dat**

K tvorbě digitálních modelů terénu jsou nezbytně nutná data, která lze získat zakoupením již existujících digitálních a analogových sad dat (ZABAGED, DMÚ 25, digitální model reliéfu) nebo různými způsoby měření. Využitím kombinace obou druhů dat (měřené, existující a analogové) napomáháme ke zvýšení přesnosti DMT.

Rozdělení zdrojů dat dle Klimánka (2006):

Pozemní měření

- geodetická měření terénní měření (velmi přesné)
- globální navigační satelitní systémy (GNSS)

Dálkový průzkum Země

- fotogrammetrická analýza
- radarové snímání
- laserové snímání (LiDAR)
- Existující digitální a analogová data
- Základní báze geografických dat (ZABAGED)
- Digitální model území (DMÚ 25)
- Digitální model reliéfu 4. /5. generace
- ostatní Český ústav zeměměřický a katastrální, Výzkumný ústav

vodohospodářský TGM, Ředitelství silnic a dálnic, Agentura ochrany přírody a

krajiny ČR, Správa chráněných krajinných oblastí, privátní sektor.

#### <span id="page-19-0"></span>**3.6.2 Digitální model reliéfu 4. a 5. generace**

Digitální model reliéfu České republiky 4. generace (DMR 4G) představuje zobrazení přirozeného nebo lidskou činností upraveného povrchu Země v digitálním tvaru ve formě výšek diskrétních bodů v pravidelné síti (5x5m) bodů o souřadnicích X, Y, H. Kde H je nadmořská výška v systému Bpv s úplnou střední chybou výšky 0,3-1 m. DMR 4G je zpoplatněn a poskytuje jej ČÚZK. Model vznikl v letech 2009 až 2013 na základě pořízených dat z leteckého laserového skenování výškopisu území ČR. Digitální model reliéfu 4. generace je používán k analýzám terénních poměrů regionálního charakteru a rozsahu – projektování rozsáhlých dopravních a vodohospodářských záměrů, modelování přírodních jevů (geoportal.cuzk.cz 2010).

Digitální model reliéfu České republiky 5. generace (DMR 5G) se od DMR 4G liší v rozsahu využití a především ve větší přesnosti, neboť úplná střední chyba u DMR 5G je 0,18-0,3 m. Model je určen k analýzám terénních poměrů lokálního charakteru a rozsahu – projektování pozemkových úprav, plánování a projektování dopravních a vodohospodářských pozemních staveb, modelování přírodních jevů lokálního charakteru. DMR 5G je základní zdrojová databáze používána pro tvorbu vrstevnic určených pro mapy velkých měřítek a počítačové vizualizace výškopisu v územně orientovaných informačních systémech vysoké úrovně podrobnosti (ČÚZK 2010).

#### <span id="page-20-0"></span>**3.7 Interpolace**

Termín interpolace v pojetí digitálního modelu terénu lze definovat jako proces odhadu hodnoty jisté veličiny na určitých místech, a to na základě hodnot vycházejících z měření provedených ve specifickém okolí bodů, které jsou označeny jako referenční body. To je v kontrastu s termínem extrapolace, což je proces predikce hodnot jisté veličiny na místě mimo danou oblast referenčních bodů (El-Sheimy et al. 2005).

Nové body jsou tedy dopočítávány za hranicemi vstupních bodů. Extrapolace je obecně méně přesný postup, například z důvodu možnosti získání záporných hodnot odhadů striktně kladné proměnné. Existují dva implicitní předpoklady pro interpolační techniky:

- (a) povrch terénu je souvislý a pravidelný
- (b) vysoký rozdíl mezi hodnotami sousedních bodů.

Interpolace je jednou z klíčových technik digitálního modelování terénu, protože je zapojena do různých fází procesu modelování, jako je kontrola kvality, rekonstrukce povrchu či hodnocení přesnosti (Randall et al. 1998).

Interpolační metody mohou být klasifikovány podle následujících kritérií (El-Sheimy at al. 2005):

- Kompatibilita mezi interpolovaným zvýšením hodnoty vybraného bodu a jeho původní hodnotou (exaktní a inexaktní interpolační metody).

- Prostorový rozsah použitých vzorků pro odhad dané výšky v interpolovaném bodě (globální a lokální interpolační metody).

- Využití terénu a charakteristických hodnot v rámci interpolačního mechanismu (deterministické a stochastické interpolační metody).

V následujících odstavcích je uveden stručný popis klasifikace interpolačních metod podle výše uvedených kritérií:

#### <span id="page-21-0"></span>**3.7.1 Exaktní a inexaktní interpolační metody**

Exaktní metoda předpovídá hodnoty totožné s měřením na daném místě (Burrough et McDonnell 1998). Jinými slovy, exaktní interpolace vytváří povrch, který prochází referenčními body. Metoda interpolace, která udává rozdílné hodnoty v referenčních bodech ve srovnání s hodnotami naměřenými v těchto bodech, je známá jako inexaktní metoda (El-Sheimy at al. 2005). Hodnota odhadu inexaktní metody se liší od naměřených vzorových dat. Na základě statistické analýzy rozdílů mezi odhadovanými a naměřenými daty se vyhodnocuje odhad kvality modelu (Burrough et McDonnell 1998). Mezi exaktní metody patří např. metoda spline či IDW.

#### <span id="page-21-1"></span>**3.7.2 Globální a lokální interpolační metody**

Z jiného hlediska lze interpolační techniky rozdělit na globální a lokální, a to v závislosti na využití vzorových dat pro odhad hodnoty v daném bodě (El-Sheimy at al. 2005). Globální metody využívají všechna dostupná data najednou k vytvoření odhadu pro celou řešenou oblast. Tyto metody mohou být použity k vyhodnocení a odstranění globálních proměnných ovlivněných fyzikálními trendy v datech. Na druhou stranu, lokální metody fungují na základě naměřených dat v oblastech menších, než je celý rozsah okolí odhadovaného bodu. Příklady lokálních metod jsou inverzní vzdálenosti vážení (IDW), místní polynom, a radiální bázové funkce (Hodoušek 2012).

#### <span id="page-21-2"></span>**3.7.3 Deterministické a stochastické interpolační metody**

Deterministické metody interpolace používají matematické funkce pro výpočet hodnoty v neznámých oblastech. Jsou založeny buď na stupni podobnosti (např. metoda IDW) nebo na stupni vyhlazení (např. metoda RBF) ve vztahu k měřeným hodnotám sousedních vzorových bodů. Stochastické techniky používají obě metody, matematickou i statistickou predikci hodnot. Poskytují pravděpodobnostní odhad kvality interpolace na základě prostorové autokorelace mezi datovými body.

Příkladem je metoda kriging (Nigel, 1997; Burrough et McDonnell 1998; Sárkozy 1998).

Rádiální bázové funkce (RBF) – jedná se o globální interpolační metodu z konce 60. let 20. století, pomocí které můžeme interpolovat i extrapolovat rozptýlené či nerovnoměrně nasnímané dat.

#### <span id="page-22-0"></span>**3.7.4 Inverse distance weighting (IDW)**

Inverse distance weighting, neboli také vážené průměrovaní metodou inverzních vzdáleností je jednou z nejjednodušších a nejpoužívanějších lokálních deterministických interpolací (Ježek 2015). V zásadě jí lze definovat na podobnosti blízkých jevů, tato podobnost klesá s rostoucí vzdáleností od známého jevu (Bartier et Keller 1996). Nevýhodou této metody je, že nedokáže odhadnout hodnoty mimo interval vstupních bodů, neboli vyšší nebo nižší, než jsou hodnoty vstupních dat (Ježek 2015).

#### <span id="page-22-1"></span>**3.7.5 Topo to raster**

Je nástroj, sloužící k vytvoření hydrologicky korektního modelu terénu (DMT). Je založen na softwaru ANUDEM, který vytvořil Michel Hutchinson (1988,1989).

Na rozdíl od jiných interpolačních metod tato metoda může pracovat s liniovými výškopisnými daty, které tvoří terénními útvary (prohlubně, vrcholy, údolnice, hřbetnice atd.), sítě vodních toků a jezera. Díky tomu jsou do výsledného DMT zachyceny krajinné prvky, které vrstevnice často nezachytí.

Nástroj je speciálně navržen pro vytvoření digitálního vizualizovaného elevačního modelu a optimalizován tak, aby se nesnížila účinnost pří výpočtech lokálních interpolací pomocí metod IDW. Zároveň kombinuje metody lokální a globální interpolace, a tak předchází nerovnoměrnému vykreslení digitálního modelu terénu, jako jsou uměle vytvořené prohlubně, zvlněný povrch hladiny, špatně orientovaný směr vodního toku atd. (Zdroj: ESRI). Výsledná rasterizace (barevné vykreslení) se provádí vytvořením pixelové sítě s přiřazenou hodnotou výšky (Kolář 2003).

#### <span id="page-23-0"></span>**3.7.6 Natural neighbor**

Metoda popsaná a uvedená Sibsonem (1981), která pro určení vah vychází z Thiessonových polygonů. Sestrojením kolmic na spojnice nejbližších bodů vznikne polygonová síť, do které je interpolací vložen bod (Křikavová 2014). Poté je stejnou metodou vytvořen nový polygon okolo vloženého bodu. Výsledkem jsou 2 sítě překrývajících se polygonů. Plochy překrývajících se polygonů jsou následně použity pro výpočet výsledné interpolace (Kučera 2014). Výpočet výsledné interpolace probíhá způsobem takovým, že velikosti dílčích ploch v nově vytvořeném polygonu přidělí váhy výškám získaných v bodech, ve kterých se původní polygony překrývají.

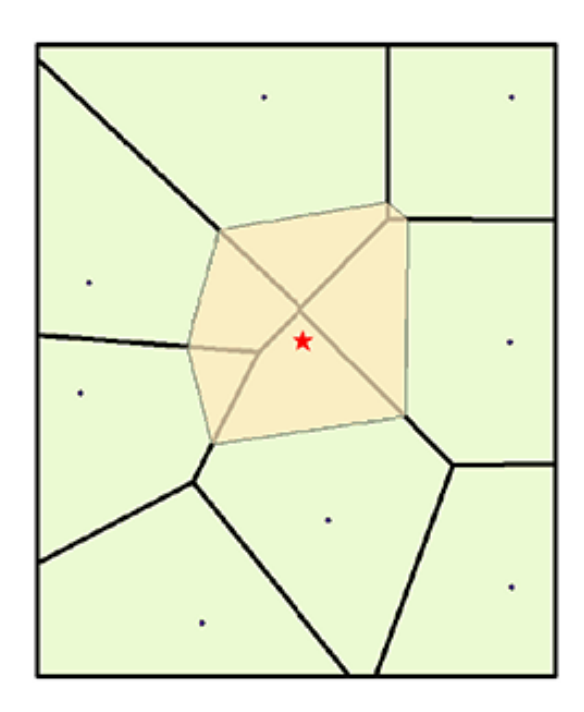

Obr. č. 2 Vložený polygon a konstrukce Thiessonových polygonů vložený polygon je sestrojen okolo bodu (červená hvězda) získaného interpolací (ESRI 2017)

#### <span id="page-24-0"></span>**3.8 Hydrologická analýza povodí**

#### <span id="page-24-1"></span>**3.8.1 Geomorfologické analýzy**

Geomorfologické analýzy spočívají v prostorovém vymezení jednotlivých tvarů reliéfu zemského povrchu. Dělíme je na obecné a specifické geomorfologické analýzy.

#### <span id="page-24-2"></span>**3.8.2 Obecné geomorfologické analýzy**

Jsou založeny na výpočtech, které probíhají za pomocí výškových údajů z okolním bodů. Okolní body jsou zjišťovány pomocí okna o rozměrech 3x3 pixely se středem v daném bodě.

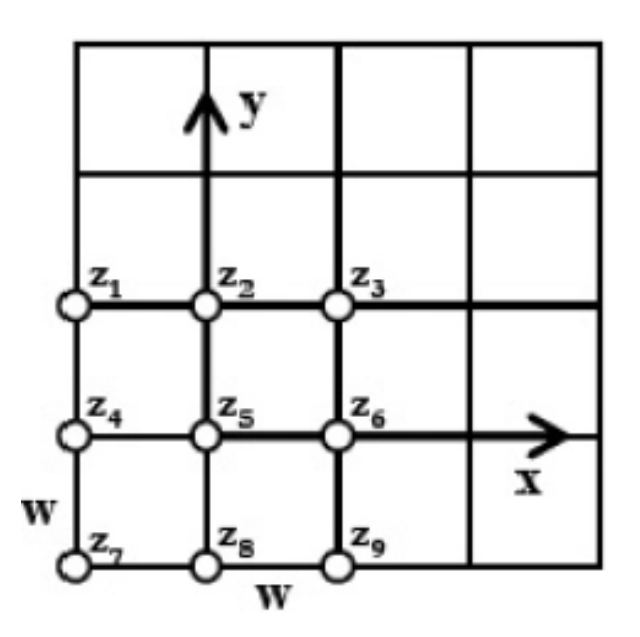

Obr. č. 3 Okno pro obecné morfologické výpočty (Klimánek 2005)

V rámci mé práce budu z obecných morfologických analýz používat analýzy sklonitosti a expozice.

#### <span id="page-25-0"></span>**3.8.3 Sklonitost**

Sklonitost je definována jako maximální spád výšky (gradient). Gradient je úhel od horizontály v daném bodě po tečnou rovinu v tomto bodě. Sklonitost můžeme počítat jako sklonitost pro osu x, osu y a maximální gradient (viz obr. č. 4).

V prostředí ArcGIS ke zjišťování sklonitosti terénu slouží nástroj Slope, který pracuje na základě hodnot z DTM dle algoritmu podle (Zevenberger et Thorne 1987).

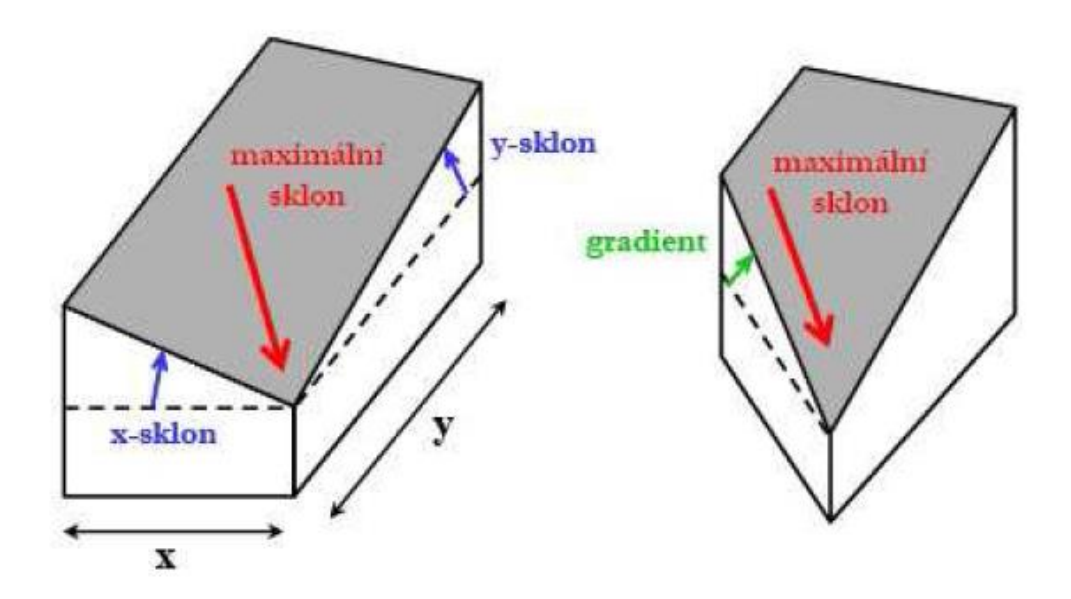

Obr. č. 4 Princip zjišťování sklonu terén (Klimánek 2005)

#### <span id="page-25-1"></span>**3.8.4 Expozice**

Expozice je definována jako horizontální úhel (azimut), sevřený mezi zeměpisným severem a gradientem ve směru pohybu hodinových ručiček. Elevační úhel Eu je výškový úhel mezi horizontálou a přímkou, která je v daném bodě proložena k severu (viz obr. č. 5).

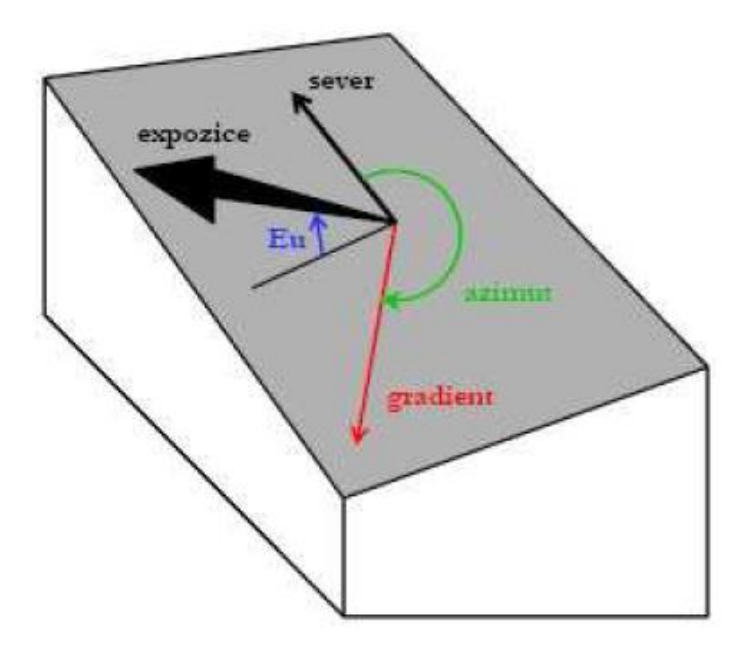

Obr. č. 5 Expozice (Klimánek 2005)

#### <span id="page-26-0"></span>**3.8.5 Specifické geomorfologické analýzy**

Specifické analýzy slouží k vymezení jednotlivých tvarů reliéfu zemského povrchu ve spojitosti s např. hydrologií nebo inženýrskými aplikacemi.

V rámci mé práce budu používat specifické geomorfologické analýzy hydrologické k určení směru odtoku, akumulaci odtoku, vykreslení rozvodnice.

#### <span id="page-26-1"></span>**3.8.6 Směr odtoku**

Směr odtoku je směr, kterým odtéka voda z dané buňky při simulovaném odtoku pryč.

Výpočet směru odtoku dělíme na

- a) jednosměrný odtok (single flow)
- b) vícesměrný odtok (multiple flow).

Tento rozdíl vytváří možnost vody z buňky odtékat jedním nebo více směry.

V prostředí ArcGIS je možné určit pouze jednosměrný odtok, kdy je algoritmus pro určení směru odtoku založen na 8 stranách, závislých na poloze ke světovým stranám.

Tento algoritmus pro výpočet směru odtoku se nazývá SFD-8(Single flow direction-8) a je využíván v prostředí ArcGIS.

V prostředí SAGA GIS je využíváno více různých algoritmů.

**Deterministic 8 (D8)**: Odtoku proudí od středu buňky do centra jedné (pouze jedné) z okolních buněk. Směry odtoku jsou proto omezeny na násobky 45 °, což je hlavní nevýhoda tohoto způsobu (O'Callaghan et Mark 1984).

**Rho8**: Směr proudění je určen náhodným argumentem, který je závislý na rozdílu mezi aspektem a směrem dvou přilehlých sousedních buněk. Je nepříliš používaný (Fairfield et Leymarie 1991). Jedná se také o algoritmus pro vypočet jednosměrného odtoku.

**Deterministic infinity (D1)**: Odtok proudí z jedné buňky do dvou sousedících buňek. Překonává nevýhody metody D8 (Tarboton 1998).

**Braunschweiger Digitales Reliefmodell (BDR)**: Průtok je rozdělen mezi okolní buňky, jejichž orientace je nejbližší k aspektu středové komory a dvou sousedních buněk. (Bauer et al. 1985).

**FD8** (v prostředí SAGA jako funkce Multiple Flow direction): Od D8 odvozený algoritmus pro směřování dvourozměrného odtoku (Quinn el al. 1991).

**Kinematic Routing Algorithm (KRA)**: Jednodimenzionální algoritmus sledování toku. Průtok se chová jako koule valící se z DMT, a to bez omezení k poloze středu své buňky. (Lea 1992).

**Digital Elevation Model Network (DEMON)**: Nejkomplexnější algoritmus pro výpočet směru odtoku. Také je časově náročný (Costa-Cabral et Burgess 1994).

Algoritmy D8, Rho8, KRA slouží pro výpočet jednosměrného odtoku. Algoritmy BDR, DEMON, FD8 slouží pro výpočet vícesměrného odtoku.

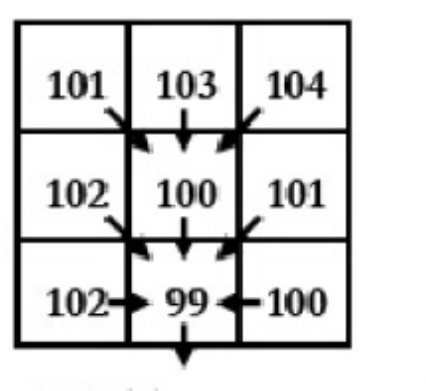

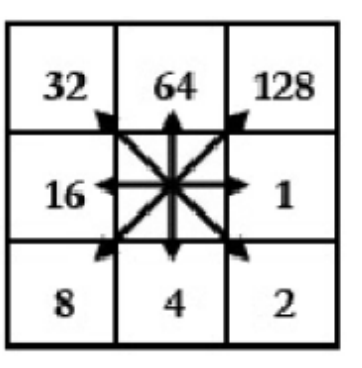

**DMT** 

Kódy směrů odtoku

| 2 | 4 | 8  |  |
|---|---|----|--|
| 2 | 4 | 8  |  |
|   |   | 16 |  |

| 1 |   | 1 |
|---|---|---|
| 1 | 4 | 1 |
|   | 8 | 1 |

Obr. č. 6 Směr odtoku (Klimánek 2005)

#### <span id="page-28-0"></span>**3.8.7 Vyplnění bezodtokových oblastí**

V DMT se často objevují tzv. bezodtoké deprese, které vznikají v buňkách s výškou, které brání pohybu vody ve směru spádu. Tím dojde k přerušení odtoku a chybnému výpočtu akumulovaného odtoku.

Bezodtoké deprese vyšetříme algoritmem, který zvyšuje hladinu vody v bezodtokové buňce, dokud není umožněn odtok vody z buňky.

V prostředí ArcGIS k vyšetření bezodtokých oblastí používáme nástroj Fill.

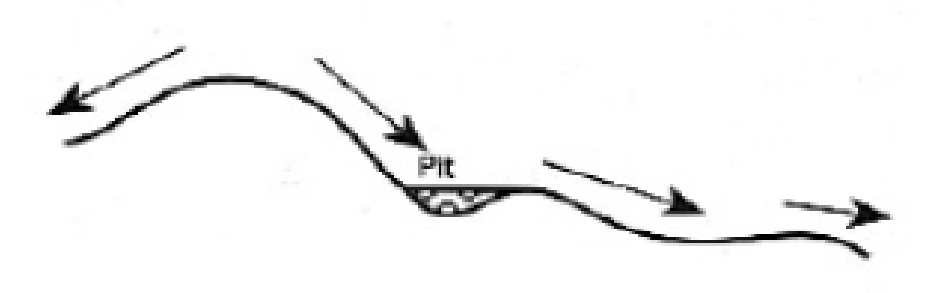

Obr. č. 7 Příklad bezodtoké deprese (Klimánek 2005)

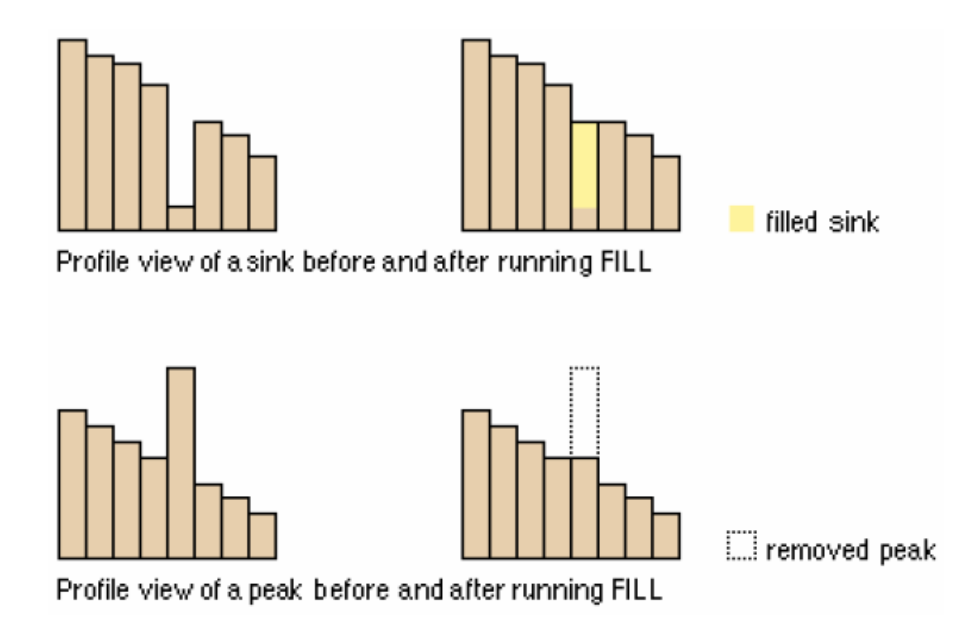

Obr. č. 8 Vyplnění bezodtokých oblasti nástrojem Fill (Klimánek 2005)

#### <span id="page-29-0"></span>**3.8.8 Akumulace odtoku (Flow accumulation)**

Nástroj, který z rastru směrů odtoku vytvoří rastr akumulace odtoku. Nástroj postupně sčítá velikosti ploch odvodňované do jednotlivých buněk podle směru odtoku. Buňky s největší akumulací vytváří síť toků a buňky s nejmenší akumulací vytváří hřebeny povodí (hranici rozvodnice). Buňka s největší akumulací vody v povodí značí uzávěrový profil.

#### <span id="page-30-0"></span>**3.8.9 Vykreslení rozvodnice**

Rozvodnice lze vykreslit ručně, nebo automaticky pomocí nastrojů GIS. Při ručním vykreslování rozvodnice začneme vykreslovat u uzávěrového profilu a postupujeme dále kolmo na vrstevnice směrem do kopce k hřebenům. Po té vykreslíme hřebeny a vykreslením se vrátíme zpět do uzávěrového profilu.

#### <span id="page-30-1"></span>**3.8.10 Pomocí nástrojů GIS**

Z pohledu GIS můžeme povodí definovat jako atribut každého bodu DMT, který identifikuje území ležící v oblasti s přítokem do tohoto bodu. Hranice povodí lze zjistit pomocí různých algoritmů provázaných s odtokovými charakteristikami (směr odtoku a akumulovaný odtok). Tradičně tyto algoritmy pracují s odstraněním lokálních depresí a umožňují zjišťovat povodí na základě zadaní jeho minimální výměry nebo zadáním uzavíracího profilu. V rámci těchto povodí pak lze určovat další charakteristiky, jako jsou například souvislé délky svahů, které jsou vhodné pro využití k výpočtům v erozních modelech (Klimánek 2006).

V prostředí ArcGIS k vykreslení rozvodnice použijeme nástroj Watershed, do kterého vložíme rastr akumulace odtoku a vrstvu s přesně definovaným bodem uzávěrového profilu.

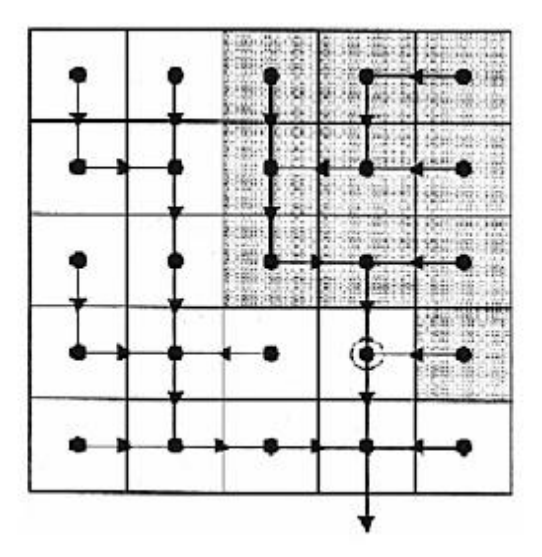

Obr. č. 9 Princip tvorby povodí (Klimánek 2005)

# <span id="page-31-0"></span>**4 Metodika**

Analýzy terénu povodí byly zpracovány na povodí Horní Maršov, které se nachází v Krkonošském národním parku. Hydrologické analýzy proběhly v prostředí ArcGIS a SAGA GIS. Výsledné analýzy jsou v závěru porovnány. Jako vstupní data byl použit Digitální model reliéfu s rozlišením 10x10 m, který jsme získali od Českého úřadu zeměměřického a katastrálního. Veškeré analýzy byly zpracovány v souřadnicovém systému S-JTSK Křovák East North.

#### <span id="page-31-1"></span>**4.1 Popis povodí**

Horní část povodí Labe se nachází v severních Čechách v Královéhradeckém kraji v okrese Trutnov. Dvě části povodí sahají do přes hranice do Polska. Nejvyššími vrcholy povodí jsou Sněžka (1602 m n. m.), Studničná hora (1554 m n. m.), Svorová hora (1410 m n. m.). Povodí bylo analyzováno k uzávěrovému profilu Horní Maršov. Povodí obsahuje 5 dílčích povodí. Uzávěrový profil Horní Maršov je profil kategorie A. Provozovatelem hlásného profilu je ČHMÚ Hradec Králové.

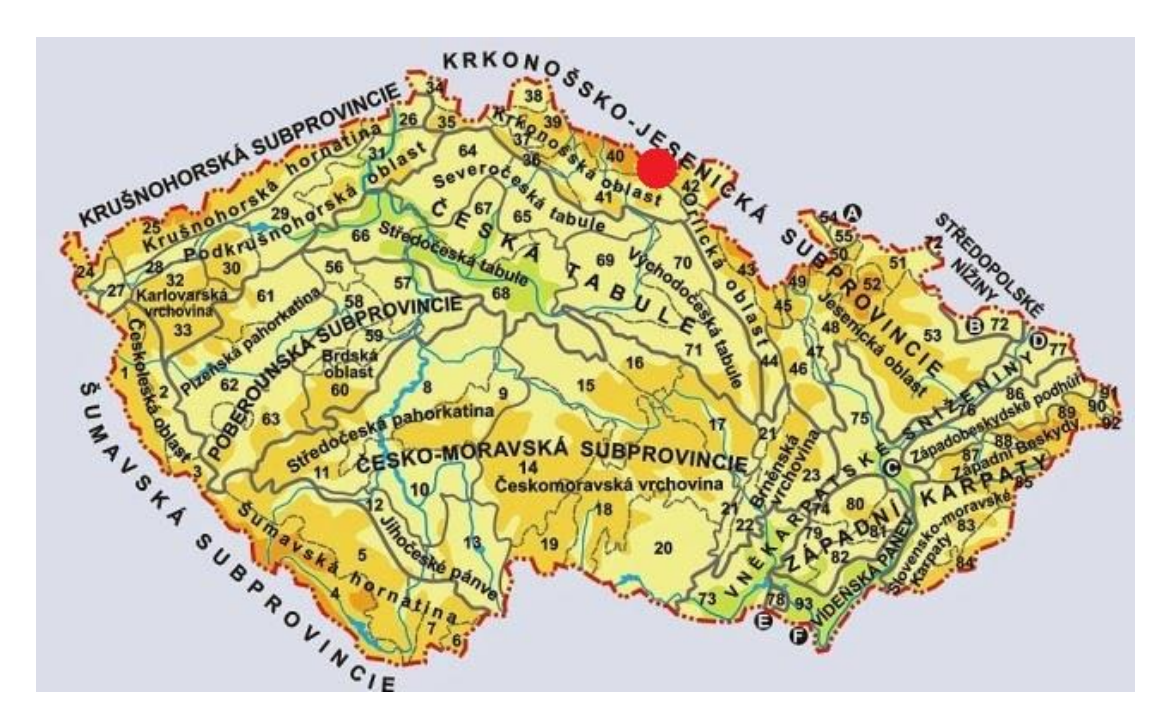

Obr. č. 10 Zobrazení povodí na geologické mapě ČR

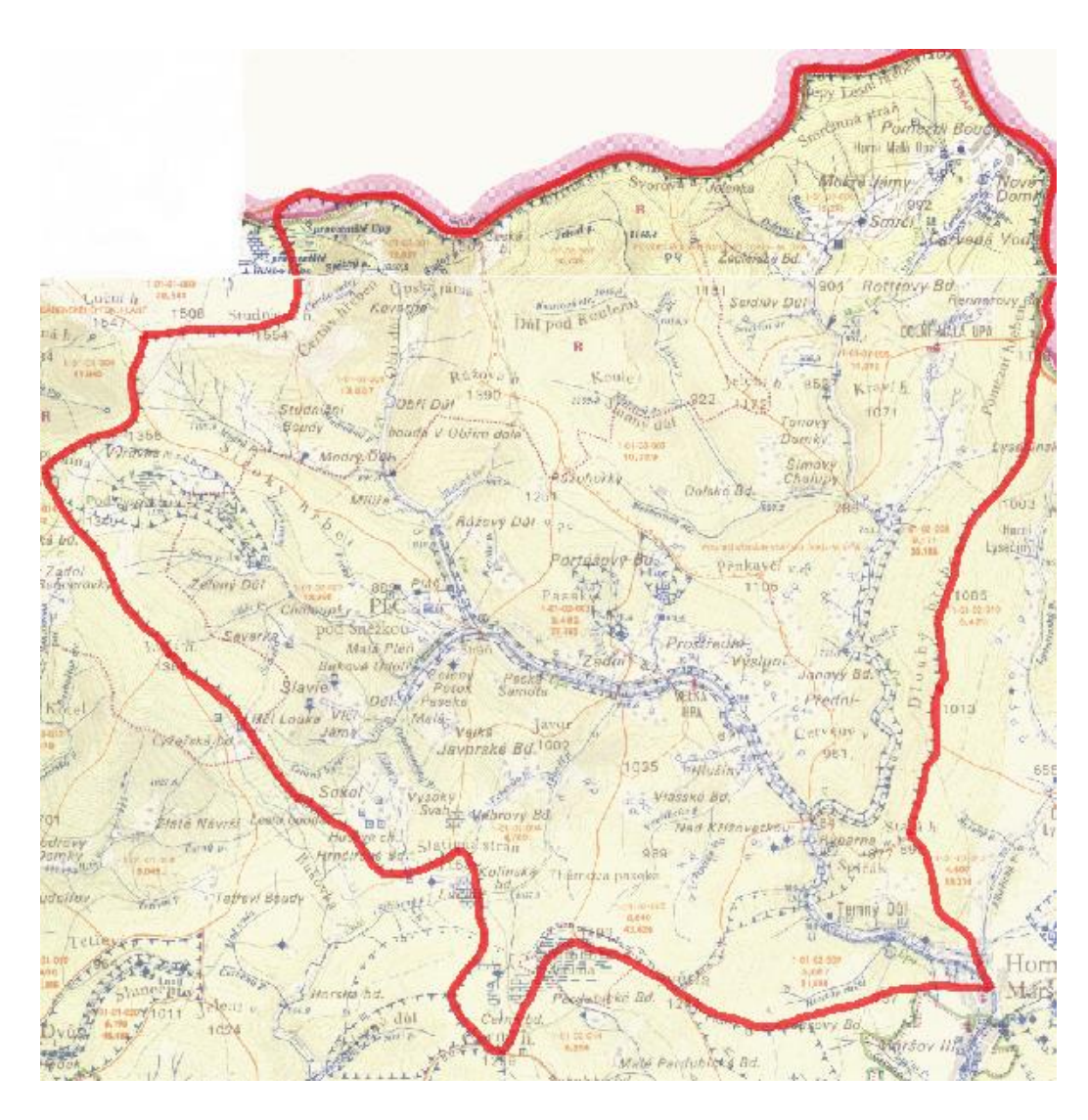

Obr. č. 11 Výřez z VH mapy v měřítku 1:50 000

(ČÚZK 1984) - klady listů 03-42 a 03-24

# <span id="page-32-0"></span>**4.2 Terénní analýzy v prostředí ArcGIS**

V této podkapitole je popsán postup terénní analýzy v prostředí ArcGIS. Postup analýzy je schematicky znázorněn na obr. 12. Konečným krokem analýzy bylo vykreslení rozvodnice. Výstupy z prostředí ArcGIS jsou v dalších podkapitolách porovnávány s výstupy z prostředí SAGA GIS. Vstupem pro analýzu byl Digitální modelu reliéfu povodí Horní Maršov, který byl získán od Českého úřadu zeměměřického a katastrálního.

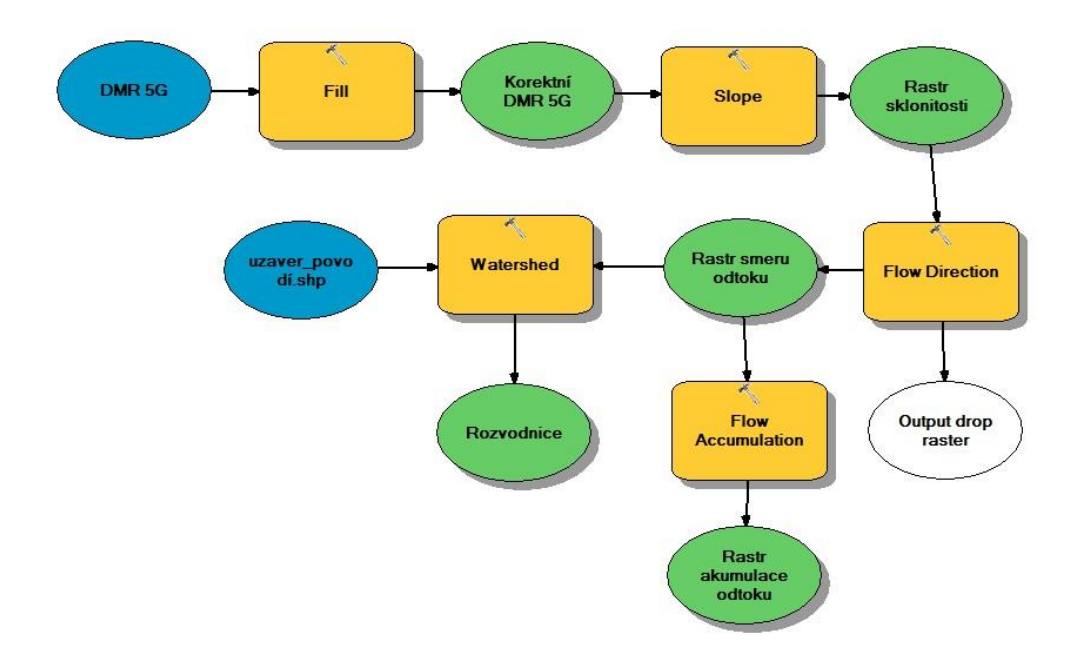

Obr. č. 12 Schéma postupu analýzy terénu v prostředí ArcGIS

#### <span id="page-33-0"></span>**4.2.1 Vyplnění bezodtokových oblastí**

DMR obsahuje bezodtokové oblasti, což jsou místa, odkud voda nemůže odtéct. Tyto oblasti je nutné odstranit (vyplnit), protože by mohly znehodnotit kvalitu dalších analýz. K vyplnění bezodtokových oblastí DMR byla použita funkce Fill. Vstupem pro tuto funkci byl DMR a výstupem se stal hydrologicky korektní DMR. Více informací o funkci Fill v kapitole 3.8.7.

#### <span id="page-33-1"></span>**4.2.2 Určení sklonu terénu**

K určení sklonu terénu byla použita funkce Slope. Funkce Fill přiřadí pro každou buňku rastru hodnotu sklonu. Vstupem pro tuto funkci byl hydrologicky korektní DMR a výstupem rastr sklonitosti terénu. Více informací o výpočtu sklonu terénu v kapitole 3.8.3.

#### <span id="page-33-2"></span>**4.2.3 Směry odtoku**

Směr odtoku se rozumí směru, kterým voda odtéká při simulovaném odtoku z buňky. ArcGIS používá pro určení směru odtoku algoritmus SFD-8, který může určit pouze jednosměrný odtok. Pro určení směrů odtoků byla použita funkce Flow direction. Funkce Flow direction přiřadí dané buňce směr odtoku. Vstupem pro tuto funkci byl DMR s vyplněnými bezodtokými oblastmi a výstupem se stal rastr směrů odtoku. Více informací o směrech odtoku v kapitole 3.8.6.

#### <span id="page-34-0"></span>**4.2.4 Akumulace odtoku**

Pro zjištění akumulace odtoku byla použita funkce Flow accumulation. Funkce pracuje na základě směrů odtoku. Funkce pro každou buňku sčítá výše položené buňky, které jsou danou buňkou odvodňovány. Buňky s největší akumulací odtoku značí soustředěný odtok vody (vodní tok.) Vstupem pro tuto funkci byl rastr směru odtoku a výstupem rastr akumulace odtoku. Více informací o akumulaci vody v kapitole 3.8.8.

#### <span id="page-34-1"></span>**4.2.5 Vykreslení rozvodnice**

Pro vykreslení rozvodnice pro naše zkoumané území byla použita funkce Watershed, která pro zadaný uzávěrový profil vykreslí hranice povodí. Vstupem pro tuto funkci je rastr směru odtoku a vrstva s uzávěrovými profily. Před vykreslením rozvodnice je nutné zkontrolovat, zda uzávěrové profily leží na buňce soustředěného povrchového odtoku v rastru akumulace odtoku. Pokud tomu tak není, je nutné jej do dráhy odtoku posunout ručně v editačním režimu, nebo pomocí funkce Snap pour point. Dále je nutné pro správný průběh funkce Watershed zkontrolovat, zda je v položce Enviroments správně nastaven Processing extent, kde musí být zobrazeno celé zájmové území, neboť je zde defaultně nastaven jen výřez určitého území. Více informací o stanovení rozvodnice v kapitole 3.8.9.

#### <span id="page-34-2"></span>**4.3 Terénní analýza v prostředí SAGA GIS**

V této podkapitole je popsán postup terénní analýzy v prostředí SAGA GIS. Množství funkcí použitých při analyzování povodí je zde podstatně méně. Výstupy analýzy z prostředí SAGA GIS jsou detailněji zkoumány pomocí funkce Zonal Grid Statistics a následně porovnávány s výstupy z prostředí ArcGIS.

Jako vstupní jsme použili opět Digitální model reliéfu, který bylo nutné před analýzou exportovat do potřebného formátu TIFF.

#### <span id="page-35-0"></span>**4.3.1 Odstranění bezodtokových oblastí**

Stejně jako v prostředí ArcGIS bylo nutné odstranit bezodtokové oblasti, protože tyto oblasti by nám působily potíže při dalších analýzách. Hodnota snížených buněk, které brání odtoku vody je změněna algoritmem funkce na hodnotu, která již odtoku vody nebrání. K odstranění bezodtokových oblasti bylo použito funkce Sink Removal. V programu SAGA GIS můžeme použít k vyplnění bezodtokových oblastí funkci Fill Sink s algoritmem Planchon/Darboux nebo algoritmem Wang/Liu. Vstupem pro tuto funkci byl DMR a výstupem se stal korektní DMR.

#### <span id="page-35-1"></span>**4.3.2 Akumulace vody**

Tvorba rastru akumulace odtoku je základní hydrologickou analýzou. Tato analýza byla také provedena v prostředí ArcGIS, kde nám bylo umožněno akumulaci vody počítat pouze pro jednosměrný odtok. V prostředí SAGA GIS je nám umožněno počítat s vícesměrným odtokem (viz. kapitola 3.8.6). Zde byla použita metoda Multiple Flow Direction. Vstupem pro tuto funkci byl korektní DMR a výstupem se stal rastr akumulace odtoku. V progamu SAGA GIS je možné k vytvoření rastru akumulace vody použít nástroje funkci Catchment Area, které umožňují použití dalších algoritmů popsaných v kapitole 3.8.6.

# <span id="page-35-2"></span>**5 Výsledky**

#### <span id="page-35-3"></span>**5.1 Výstupy z prostředí ArcGIS**

Zde jsou zobrazeny výstupy jednotlivých kroků terénní analýzy v programu ArcGIS. Jednotlivé výstupy jsou zobrazeny v měřítku 1:100 000. Ke každému rastru je přikreslena rozvodnice analyzovaného povodí a jeho uzávěrový profil.

Na obr. č. 13 je zobrazen výstup z programu ArcGIS. Na tomto výstupu je zobrazen Digitální model reliéfu povodí Horní Maršov s rozlišením rastru 10x10m. Max. výška v povodí je naměřena ve výškách 1603 m n. m., která je dosažena na vrcholu hory Sněžka. Tento layout byl vytvořen po exportování DMR 5G do rozlišení rastru 10x10m.

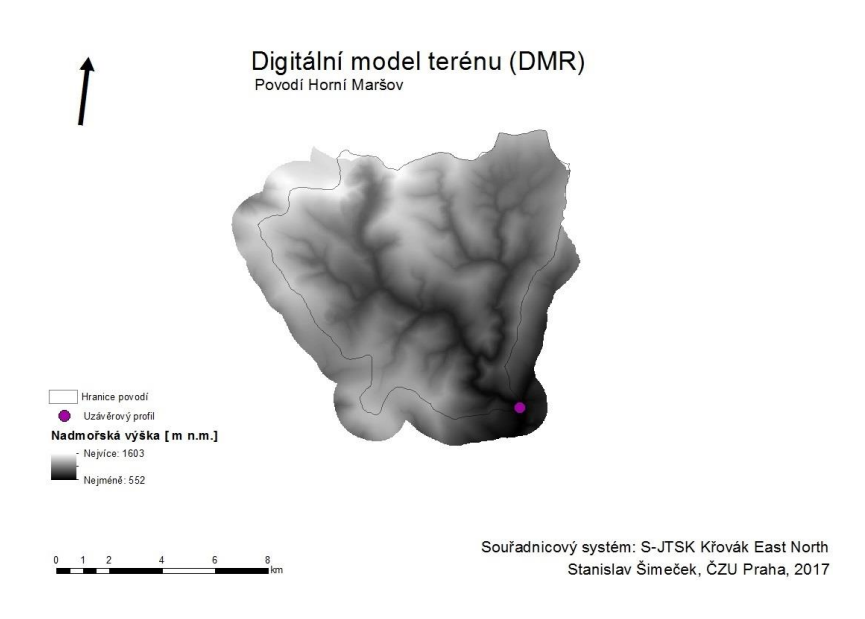

Obr. č. 13 Digitální model reliéfu

Na obr. č. 14 je zobrazen výstup z programu ArcGIS. Na výstupu je zobrazen Hydrologicky korektní digitální model reliéfu s rozlišením rastru 10x10 m po vyplnění bezodotokých míst pomocí funkce Fill. Výšky terénu se po vyplnění bezodtokových oblastí nezměnily.

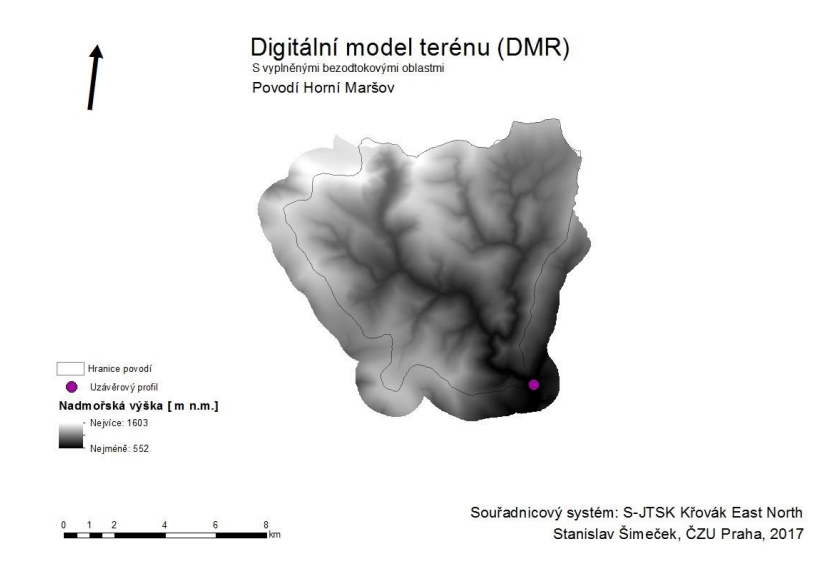

Obr. č. 14 Hydro DMR

Na obr. č. 15 je znázorněn výstup rastru sklonitosti terénu, který byl získán pomocí funkce Slope z Hydro DMR. Na rastru můžeme pozorovat, že největší sklony

v povodí dosahují hodnoty 69° a nejmenší sklony dosahují nulové hodnoty. Průměrný sklon terénu se pohybuje okolo 18°.

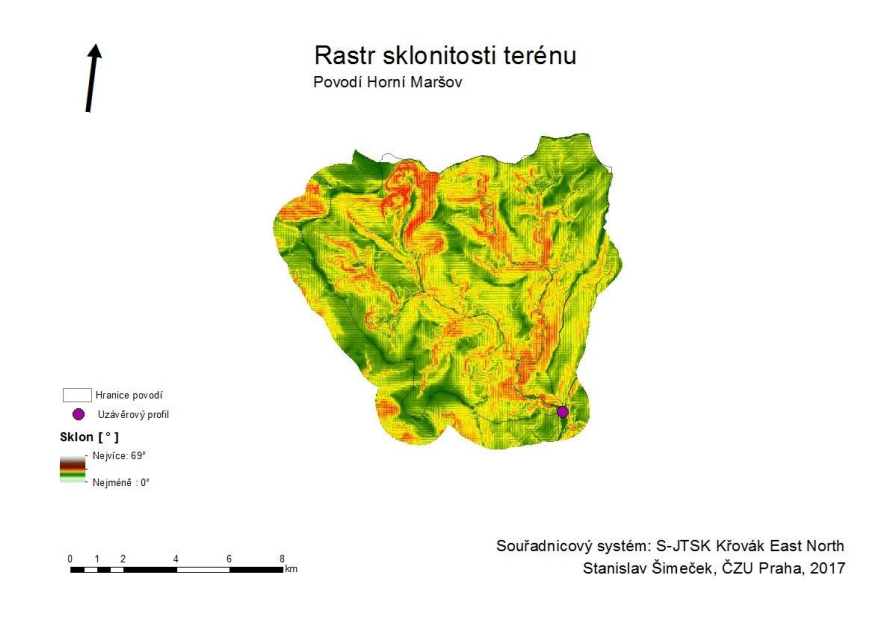

Obr. č. 15 Rastr sklonitosti

Na obr. č. 16 je výstup rastru směrů odtoku, který byl získán z Hydro DMR pomocí funkce Flow direction, kde byl využit jednosměrný odtokový algoritmus SFD-8. Jednotlivé směry odtoku jsou shodné se světovými stranami.

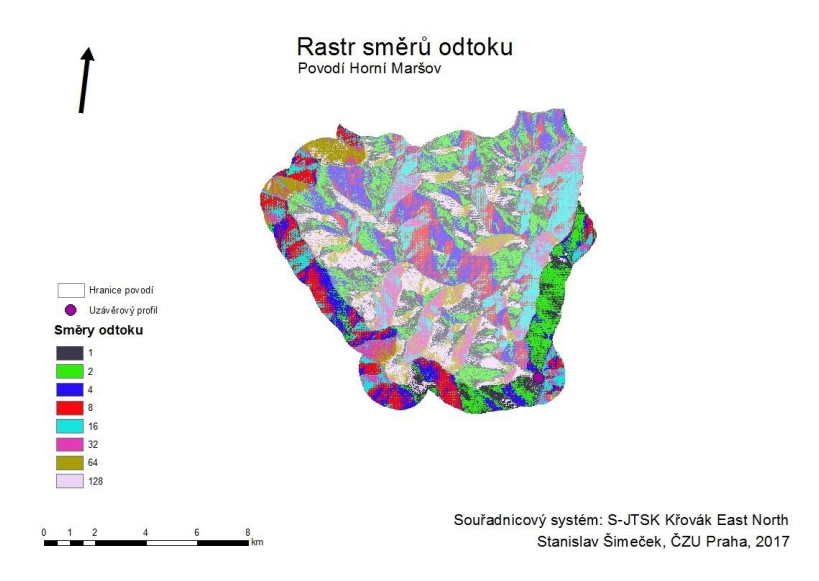

Obr. č. 16 Směry odtoku

Na obr. č. 17 je výstup, kde je znázorněn rastr akumulace odtoku, který byl získán z rastru směru odtoku pomocí funkce Flow accumulation. Funkce sčítá jednotlivé buňky, které se do sebe dle směru odtoku vlévají. Buňky s větším počtem znázorňují přímý odtok. Největší hodnoty akumulovaného odtoku dosahuje buňka v místě uzávěrového profilu povodí.

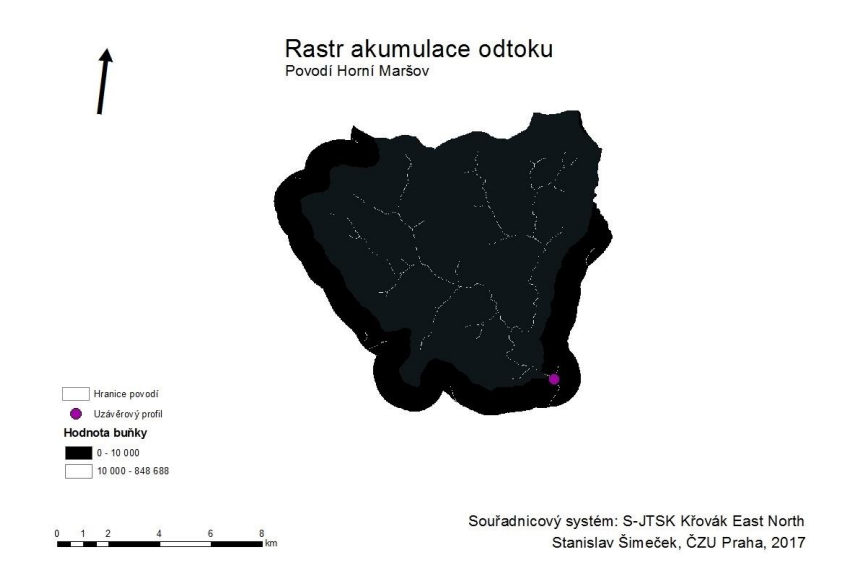

Obr. č. 17 Rastr akumulace odtoku

Na obr. č. 18 je výstup, kde je zobrazena rozvodnice, vykreslená pomocí funkce Watershed z rastru směrů odtoku. Na výstupu je tato rozvodnice porovnána s rozvodnicí tohoto povodí, získanou z digitální báze dat DIBAVOD.

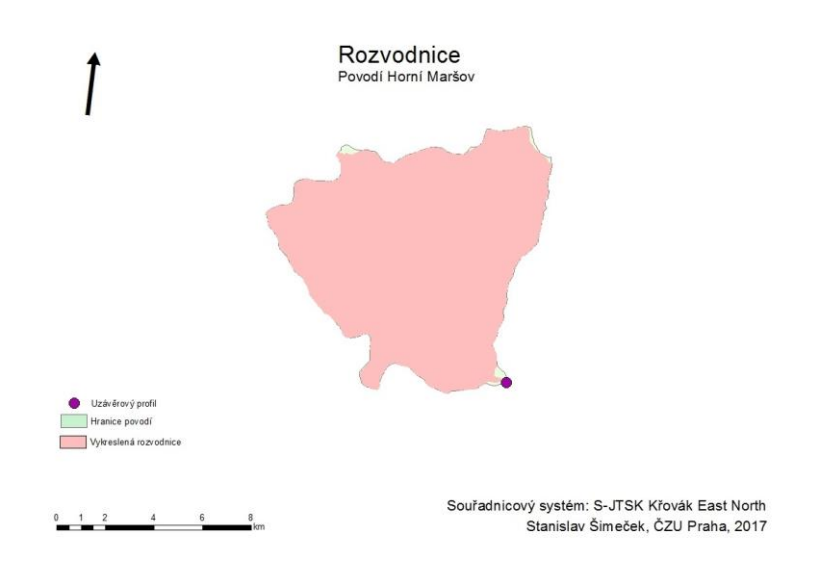

Obr. č. 18 Rozvodnice

# <span id="page-39-0"></span>**5.2 Popisná statistika výstupů z programu ArcGIS**

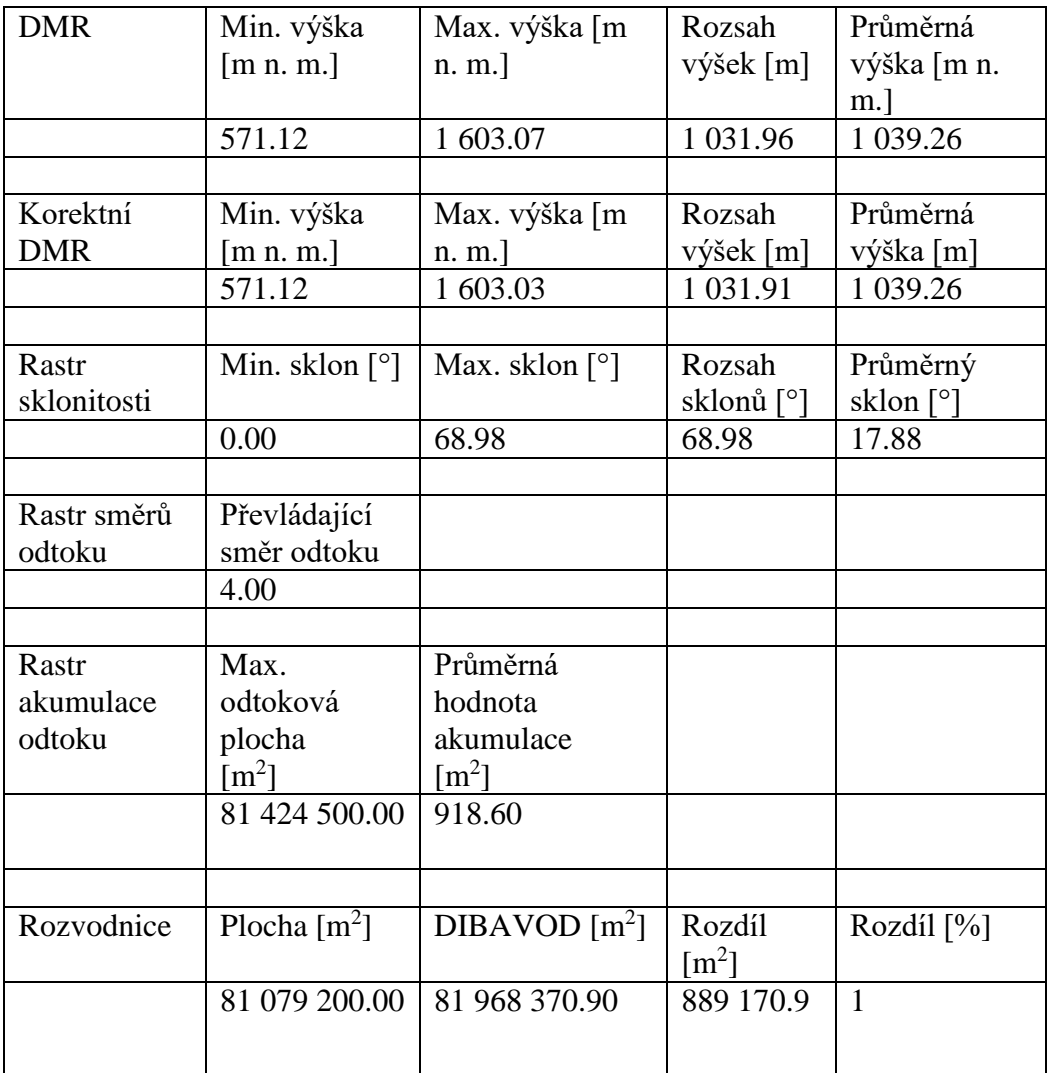

Jednotlivé výstupy z prostředí ArcGIS byly pomocí funkce Zonal statistics as table analýza.

Tabulka č. 1 Analýza výstupů programu SAGA GIS

Z výsledků analýzy můžeme vidět velmi velký rozdíl mezi vykreslenou plochou rozvodí funkcí Watershed a plochou povodí získaného z digitální báze dat DIBAVOD.

Rozdíl v plochách je 889170,9 m<sup>2</sup>, což činí zhruba 1% plochy rozvodnice z digitální báze dat DIBAVOD. Rozdíly mezi rozvodnicemi jsou zvýrazněny na obr. č. 20.

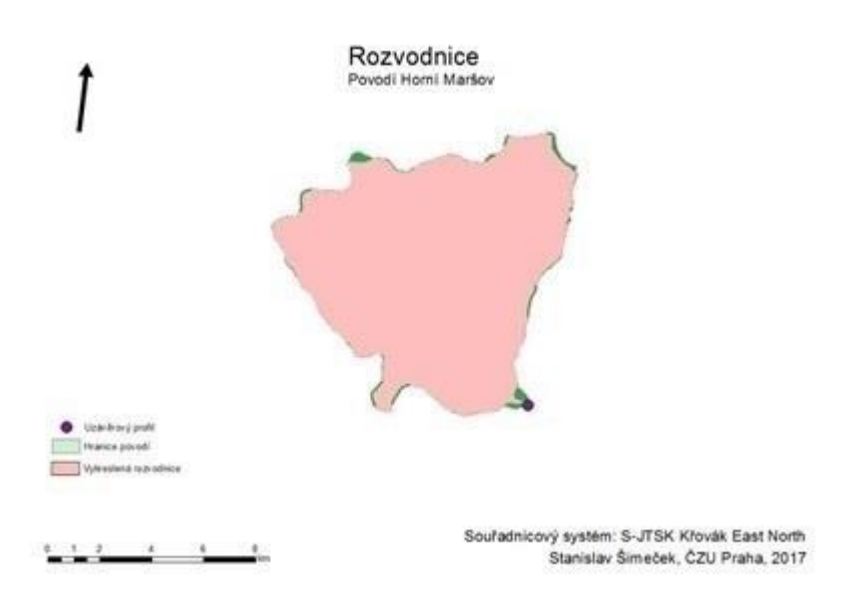

<span id="page-40-0"></span>Obr. č. 19 Znázornění rozdílů mezi rozvodnicemi

# **5.3 Výstupy z programu SAGA GIS**

Zde jsou zobrazeny výstupy z terénní analýzy v programu SAGA GIS. Před načtením dat do programu SAGA GIS bylo nutné Digitální model reliéfu převést do formátu TIFF. Všechny výstupy jsou zobrazeny v měřítku 1:100 000.

Na obr. č. 20 je znázorněn hydrologicky korektní digitální model reliéfu. Byl získán pomocí funkce Sink removal z DMR.

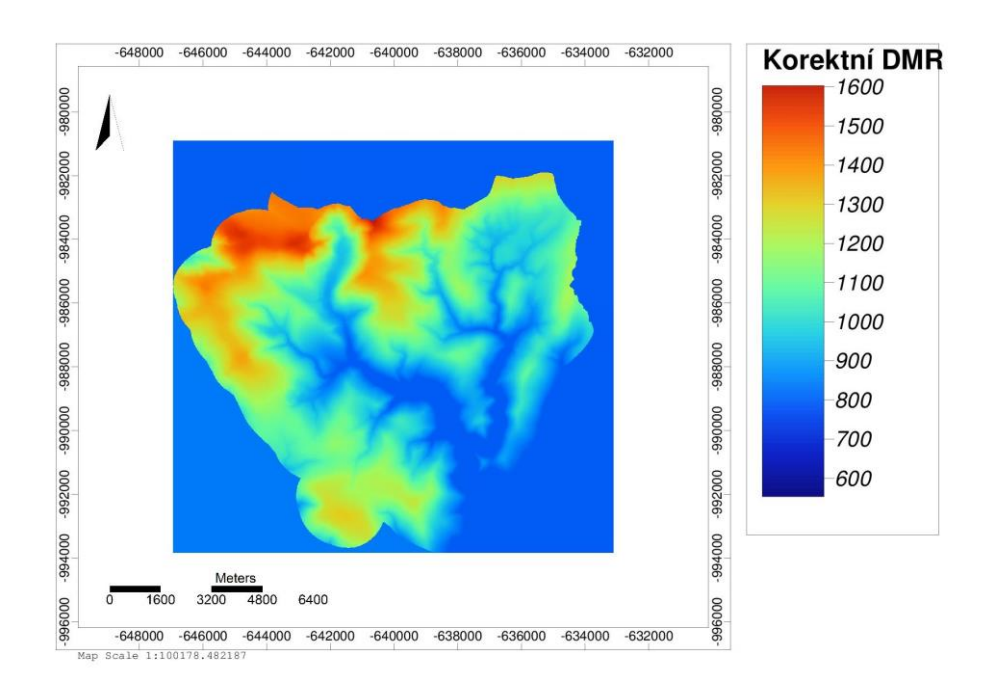

Obr. č. 20 Hydrologicky korektní DMR

Na obr. č. 21 je zobrazen výstup rastru akumulace odtoku, který byl získán z hydrologicky korektního modelu reliéfu pomocí funkce Flow accumulation. Zde byl oproti výstupu z programu ArcGIS použit vícesměrný algoritmus výpočtu směru odtoku Multiflow direction.

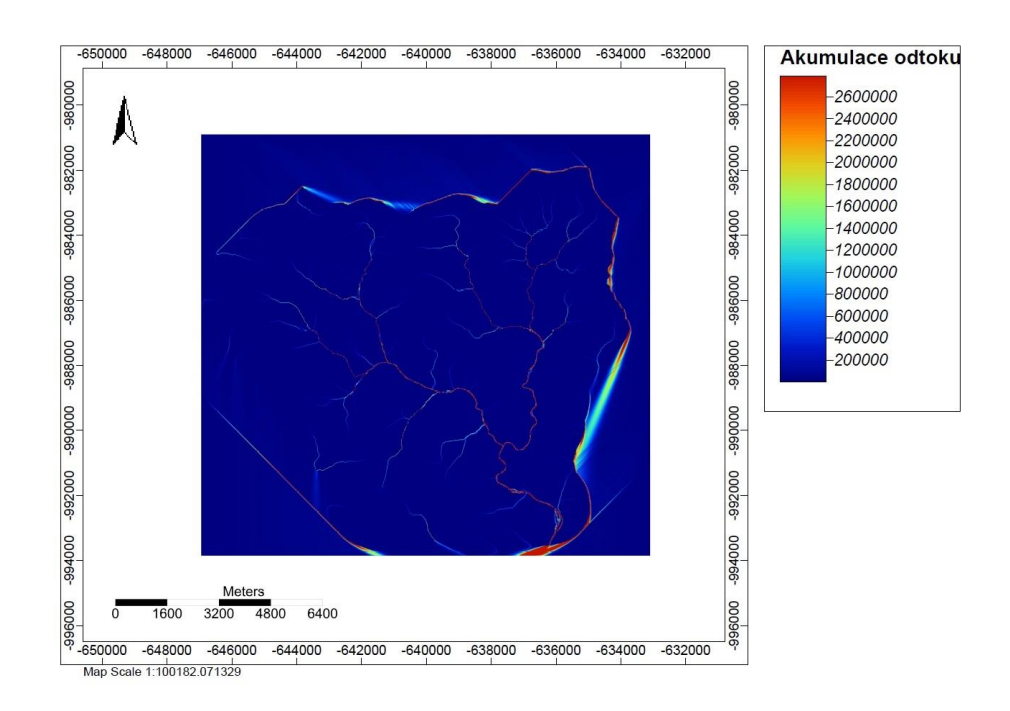

Obr. č. 21 Rastr akumulace odtoku

## <span id="page-41-0"></span>**5.4 Popisná analýza výstupů z programu SAGA GIS**

Výstupy z programu SAGA GIS byly podrobeny statistické analýze pomocí funkce Zonal statistics as table v programu ArcGIS.

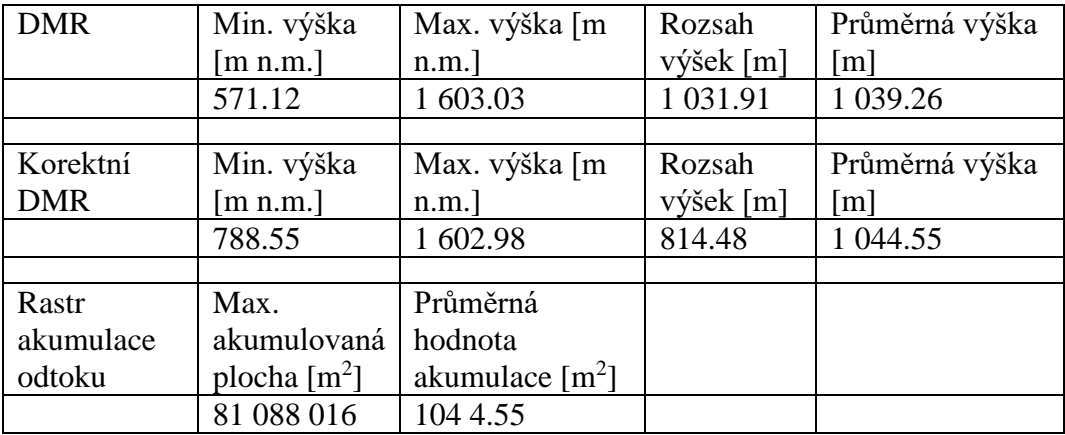

Tabulka č. 2 Analýza výstupu programu SAGA GIS

#### <span id="page-42-0"></span>**5.5 Porovnání účinků odtokových algoritmů**

Pro naši práci byly použity dva odtokové algoritmy. Jednosměrný odtokový algoritmus SFD-8 byl použit v programu ArcGIS. Vícesměrný odtokový algoritmus byl použit v programu SAGA GIS. Hodnoty max. odtokové plochy a průměry hodnot odtoku výstupů obou algoritmů se od sebe téměř nelišili. Ale při porovnání vykreslení linií toků se výstupy algoritmů liší. Při použití vícesměrného odtokového algoritmu SFD-8 jsou linie toků vykresleny podrobněji, něž při použití jednosměrného odtokového algoritmu. Tento rozdíl je znázorněn v příloze P2.

#### <span id="page-42-1"></span>**5.6 Porovnání popisné statistiky**

Výsledky ze statistických analýz provedených v programu ArcGIS funkcí Zonal statistics as table na výstupech z programu ArcGIS a SAGA GIS byly mezi sebou porovnány.

V tabulce č. 3 jsou zobrazeny rozdíly hodnot popisné statistiky výstupů z programů SAGA GIS a ArcGIS.

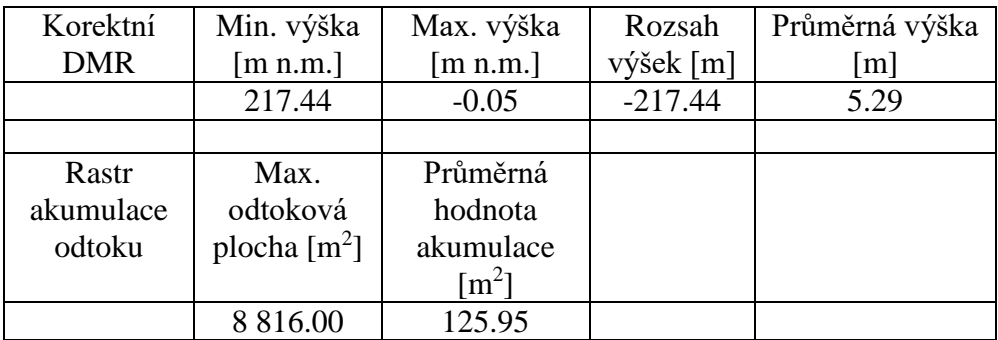

Tabulka č. 3 Rozdíly v popisné statistice

## <span id="page-43-0"></span>**6 Diskuze**

V tabulce č. 3 jsou zobrazeny rozdíly rastrů akumulace vytvořené v programech SAGA GIS a ArcGIS. Tyto rozdílné hodnoty jsou vyjádřeny rozdílem: hodnoty ze SAGA GIS - hodnoty z ArcGIS.

K rozdílu dochází mezi rastry akumulace odtoku, kde max, odtoková plocha výstupu z programu SAGA GIS má o  $8816$  m<sup>2</sup> vyšší hodnotu než výstup z programu ArcGIS. Rozdíl mezi max. odtokovými plochami činí 80 273 771, což je 0.01 % hodnoty max. odtokové plochy výstupu z programu SAGA GIS. Dalším rozdílem mezi rastry akumulace odtoku vznikl mezi průměrnými hodnotami akumulace, tento rozdíl činí 12 % z průměrné hodnoty akumulace výstupu z programu SAGA GIS. Tento rozdíl byl s velkou pravděpodobností způsoben použitím rozdílných odtokových algoritmů. V programu ArcGIS byl použit jednosměrný algoritmus SFD-8 a v programu SAGA GIS vícesměrný algoritmus Multiflow direction. Více informací o odtokových algoritmech v kapitole 3.8.6.

Vícesměrný odtokový algoritmus Multiflow direction se do rastru akumulace promítne podrobnějším vykreslením linií toků, protože tento odtokový algoritmus pomocí divergence vykresluje skutečnou šířku toků. Jednosměrný odtokový algoritmu SFD-8 linie toků vykresluje pouze na šířku jedné buňky. Rozdíl při vykreslování linií toků užitím obou z algoritmů je znázorněn v příloze P2.

| Rastr akumulace odtoku | Max. odtoková plocha<br>$\lceil m^2 \rceil$ | Průměrná hodnota<br>akumulace $\lceil m^2 \rceil$ |
|------------------------|---------------------------------------------|---------------------------------------------------|
| <b>SAGA GIS</b>        | 81 088 016                                  | 1 044.55                                          |
| ArcGIS                 | 81 424 500                                  | 918.60                                            |
| Rozdíl                 | 80 273 771                                  | 125.95                                            |
| Rozdíl $[\%]$          | O O1                                        | 12.00                                             |

Tabulka č. 4 Porovnání hodnot rastru akumulace odtoku

Rozdílné hodnoty mezi hydrologicky korektními DMR jsou zobrazeny v tabulce č. 5. Tyto rozdílné hodnoty jsou vyjádřeny rozdílem hodnot výstupu ze SAGA GIS – hodnoty výstupu z ArcGIS.

|               | Min. výška | Max. výška |                   | Rozsah výšek   Průměrná výška |
|---------------|------------|------------|-------------------|-------------------------------|
|               | [m n.m.]   | [m n. m.]  | $\lceil m \rceil$ | [m n. m.]                     |
| <b>SAGA</b>   | 788.55     | 1 602.98   | 814.48            | 1 044.55                      |
| ArcGIS        | 571.12     | 1603.03    | 1 0 3 1 .9 1      | 1 0 39.26                     |
| Rozdíl        | 217.44     | $-0.05$    | $-217.44$         | 5.29                          |
| Rozdíl $[\%]$ | 28         |            | 27                | 0.5                           |

Tabulka č. 5 Porovnání analýz korektního DMR

Nejvíce rozdílná hodnota mezi výstupy hydrologicky korektního DMR byla nalezena u hodnot minimálních výšek těchto výstupů. Rozdíl mezi výstupy činí 217 m, což je 28 % z min. výšky výstupu ze SAGA GIS. Rozdíl v minimálních výškách je vázán k hodnotám rozsahu výšek. Rozdíl mezi rozsahy výšek činí 27% hodnoty rozdílu výšek ve výstupu z ArcGIS. Oproti tomu, rozdíl hodnot průměrných výšek činí pouze 5,29 m, což je přibližně 0.5 % průměrné výšku výstupu ze SAGA GIS.

Na základě faktu, že hodnoty průměrné výšky zůstaly téměř stejné, tento rozdíl pravděpodobně vznikl vlivem okrajového efektu. Zmíněný efekt zapříčinil, že někde na kraji rastru došlo k nadhodnocení hodnoty výšky několika buněk.

Okrajový efekt pravděpodobně zavinil i nepřesný výstup hydrologicky korektního DEM při využití funkce Sink Removal programu SAGA GIS v bakalářské práci Michaele Svačinové, jejíž práce se zabývala využitím GIS v hydrologii.

Rastr akumulace odtoku lze srovnat s plochou rozvodnice, protože maximální odtoková plocha by se měla shodovat s plochou povodí. V tabulce č. 5 jsou tyto hodnoty srovnány.

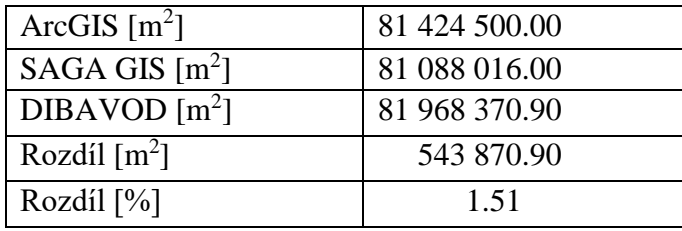

Tabulka č. 6 Porovnání plochy povodí a maximální odtokové plochy

Rozdíl mezi plochou povodí získaného z digitální báze dat DIBAVOD a vytvořenými rastry akumulace se pohybuje okolo 1,5 %. Rastr akumulace vytvořený v programu ArcGIS se ale hodnotou max. odtokové plochy k ploše povodí blíží více. Na základě toho by se rastr akumulace odtoku vytvořený v programu ArcGIS dal hodnotit jako přesnější.

## <span id="page-45-0"></span>**7 Závěr**

Hlavním úkolem této práce je porovnání výsledků vyšetření odtokových cest povodí horního toku Úpy při využití jednosměrného odtokového algoritmu SFD-8 a vícesměrného odtokového algoritmu Multiflow direction. Jednosměrný algoritmus SFD-8 byl použit v programu ArcGIS a vícesměrný algoritmus Multiflow direction v programu SAGA GIS.

K vytvoření analýzy v programu SAGA GIS bylo třeba méně kroků, než v programu ArcGIS. A v programu SAGA GIS nalezneme více funkcionalit k tvorbě analýzy odtokových cest. Program SAGA GIS použil vícesměrný odtokový algoritmus, což se na výsledném rastru akumulace odtoku promítlo, ale hodnoty maximálních a průměrných ploch odtoku obou rastrů od sebe téměř neliší. Vícesměrný odtokový algoritmus Multiflow direction se do rastru akumulace promítne podrobnějším vykreslením linií toků, oproti jednosměrnému odtokovému algoritmu SFD-8. Rozdíl při vykreslení linií toku je znázorněn v příloze P2.

V programu ArcGIS analýza obsahovala více jednotlivých kroků, než program SAGA GIS a při využití jednosměrného odtokového algoritmu výsledný rastr akumulace odtoku obsahoval hodnoty maximální plochy odtoku přesnější, než program SAGA GIS.

Plocha povodí, určené z výsledného rastru akumulace odtoku vytvořeného v ArcGIS dle algoritmu SFD-8 se jeví jako přesnější, než jakou poskytl program SAGA GIS užitím vícesměrného algortimu Multiflow Direction. Hodnota plochy povodí získaného jednosměrným algoritmem SFD-8 je bližší rozloze povodí získaného z digitální báze dat DIBAVOD.

# <span id="page-46-0"></span>**8 Použité zdroje:**

BAUER, J.; ROHDENBURG, H,;Bauer, J.; Bork, H.-R. Ein Digitales Reliefmodell als Vorraussetzung fuer ein deterministisches Modell der Wasser- und Stoff-Fluess, Landschaftsgenese und Landschaftsoekologie, H.10, Parameteraufbereitung fuer deterministische Gebiets-Wassermodelle, Grundlagenarbeiten zu Analyse von Agrar-Oekosystemen, (Eds.: Bork, H.-R.; Rohdenburg, H.), p.1–15, 1985.

BARTIER, P. M., KELLER, C. P., 1996: Multivariate interpolation to incorporate thematic surface data using inverse distance weighting (idw). Computers and Geosciences 22 (7), 795–799, copyright c 1996 Elsevier Science Ltd.

BURROUGH P. A., MCDONNELL R. A., 1998: Principles of geographical information systems. Oxford University Press, Oxford.

COSTA-CABRAL, M. C.; Burges,S. J. Digital elevation model networks (DEMON): A model of flow over hillslopes for computation of contributing and dispersal areas. Wat. Resour. Res. 30: 1681–92, 1994.

CSN. CSN 736530, 1983. Názvosloví hydrologie

ČERMÁK M., 1970: Aplikovaná hydrologie: povrchové vody, Praha 155 p.

Geoportál ČÚZK, 2010: Datové sady,

http://geoportal.cuzk.cz/%28S%28qz3a3lfanhsomtfdlqxqgi2y%29%29/Default.aspx? mode=TextMeta&side=vyskopis&metadataID=CZ-CUZK-DMR5G-

V&head\_tab=sekce-02-gp&menu=302 , [cit. 2016-10-12]

DUB O., NĚMEC J. EL AL.; 1969: Hydrologie, SNTL - Nakladatelství technické literatury, Praha 1, 380 s.

EL-SHEIMY N., VALEO C., HABIB A., 2005: Digital terrain modeling – Acquisition, manipulation, and applications. Artech House, Boston.

ESRI,http://webhelp.esri.com/arcgisdesktop/9.3/published\_images/sa\_interp\_natnei w\_voroni.png, [cit. 2016-10-12]

FAIRFIELD, J.; Leymarie P. Drainage networks from grid digital elevation models. Wat. Resour. Res. 27(5):709-717, 1991

Geoportál ČÚZK, 2010: Datové sady. ČÚZK, online: geoportal.cuzk.cz.

HODOUŠEK, R., 2012: Porovnání metod tvorby digitálního modelu terénu, Bakalářská práce, Česká zemědělská univerzita v Praze, Vedoucí bakalářské práce: Ing. PETR BAŠTA.

HRÁDEK F., KUŘÍK P., 2008: Hydrologie, Česká zemědělská univerzita v Praze, Praha, 230 s., ISBN 978-80-213-1744-4.

HRÁSKÝ, J. Hydrologie a úpravy toku. S.P.J.V.K., 1925.

HUBAČÍKOVÁ V., 2002: Hydrologie, Mendelova zemědělská a lesnická universita v Brně, Brno, 45 s.

JEŽEK, J., 2015. Geostatistika a prostorová interpolace. 1. vyd. Praha: Univerzita Karlova v Praze. 2015. 200s.

KEMEL M., 1996: Klimatologie, meteorologie, hydrologie, Praha, 296 p.

KEMEL M., KOLÁŘ V., 1980: Hydrologie, České vysoké učení technické v Praze, Praha, 292 s.

KLIMÁNEK M.; Digitální modely terénu, 1.vydání. Brno – MZLU, 2006. 85 s. ISBN 80-7157-982-3.

KLIMÁNEK M.; Digitální modely terénu v lesnictví, Brno, 2005. 150 s. Vedoucí disertační práce prof. Ing. Vladimír Židek, Csc. Fakulta lesnická a dřevařská. Mendelova zemědělská a lesnická univerzita v Bně.

KOLÁŘ, J., 2003. Geografické informační systémy 10. 2. přeprac. vyd. Praha: Vydavatelství ČVUT. 2003. 161 s.

KREVELD, M., 1997: Algorithmic Foundations of Geographic Information Systems. Springer 1997. ISBN: 978-3540638186.

KUČERA, M., 2014: Kartografické a geoinformatické zhodnocení současných batymetrických map. Bakalářská práce, Univerzita Karlova v Praze, 71 s., Vedoucí bakalářské práce: Mgr. Jakub JAROŠ.

MÁCA, P., 2014: Hydrologie pro bakaláře, Fakulta životního prostředí. Česká zemědělská univerzita v Praze, 123 s.

NASER, E. S., VALEO, C., HABIB, A., 2005: Digital Terrain modeling – acquisition, manipulation and applications. Artech House.

O'CALLAGHAN, J.F. MARK D.M.; D.M. The extraction of drainage networks from digital elevation data. Computer Vision, Graphics and Image Processing 28: 323–44. 1984.

ORŠULÁK T., PACINA J., 2010: 3D modelování. Centrum digitálních služeb MINO, Ústí nad Labem.

LEA, N.L.; An aspect driven kinematic routing algorithm. En Parsons, A. J.; Abrahams, A. D. Overland Flow: Hydraulics and Erosion Mechanics, New York, Chapman & Hill. 1992.

QUINN, P.F.; BEVEN K.J.; CEHVALLIER, P.; PLANCHON, O.; The prediction of hillslope flow paths for distributed hydrological modelling using digital terrain models, Hydrological Processes, 5: 59–79. 1991.

RANDALL J.: Interpolation, online: [http://geospatial.referata.com/wiki/Interpolation,](http://geospatial.referata.com/wiki/Interpolation) [cit. 2016-10-12].

ŘEDINOVÁ J., PAVLÁSEK J., MÁCA P., 2009: Hydrologie návody ke cvičením, Česká zemědělská univerzita v Praze, 79 s.

PAVELKOVÁ CHMELOVÁ R, FRAJER J. A GELETIČ J., 2009: Vybrané kapitoly z hydrologie, online: http://hydro.upol.cz cit: [11.12.2016].

POKORNÁ D., ZÁBRANSKÁ J., 2008: Hydrologie a hydropedologie, Praha: 218 p.

SÁRKOZY F., 1998: Gis functions – interpolation. Technical University Budapest, online: http://www.agt.bme.hu/public\_e/funcint/funcint.html, [cit. 2016-10-12].

SIVAPALAN, M. PATTERN.; Processes and Function: Elements of a Unified Theory of Hydrology at the Catchment Scale. John Wiley Sons, Ltd, 2006. ISBN 9780470848944.

SOMMER M., 1973: Aplikovaná hydrologie, Brno: 247 p.

STARÝ M. A KOL., 1989: Hydrologie: Návody ke cvičením. Brno: 99 p.

SUDA J., HERBER V., 2001: Cvičení z fyzické geografie I. Plzeň: 93 p.

TARBOTON, D.G.; SHANKAR U.Tarboton, D.G.; The Identification and Mapping of Flow Networks from Digital Elevation Data, Invited Presentation at AGU Fall Meeting, San Francisco, 1998.

#### <span id="page-50-0"></span>**9 Přílohy** SROVNÁNÍ RASTRŮ AKUMULACE ODTOKU POVODÍ HORNÍ MARŠOV, HORNÍ TOK ÚPY

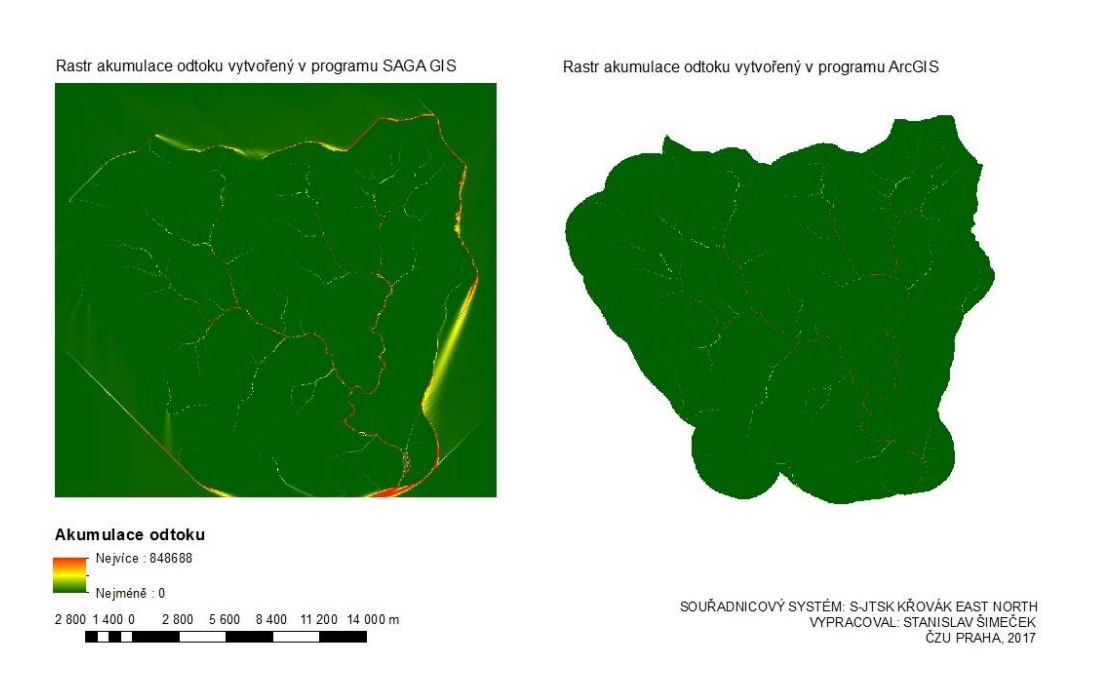

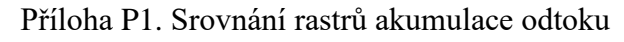

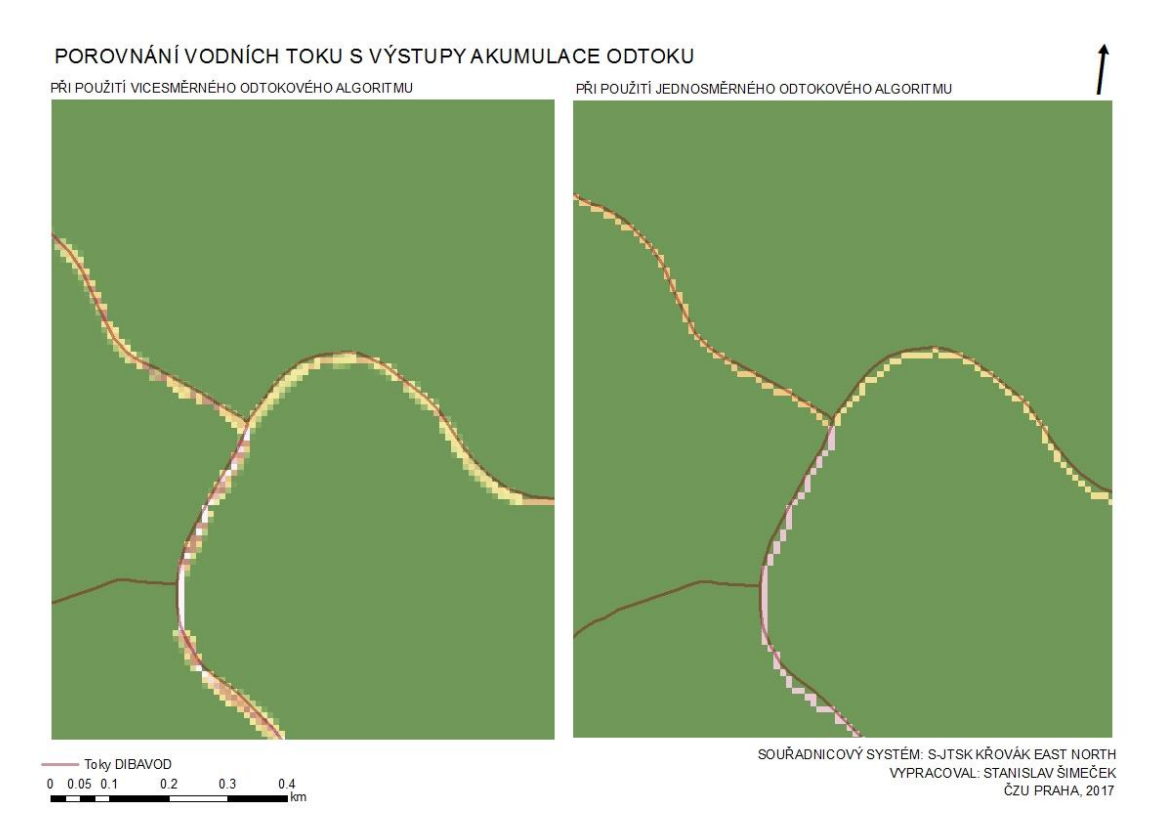

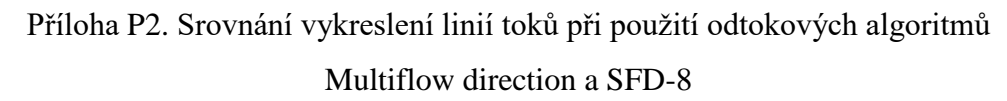